# **Exercices Word**

# **Notions de base**

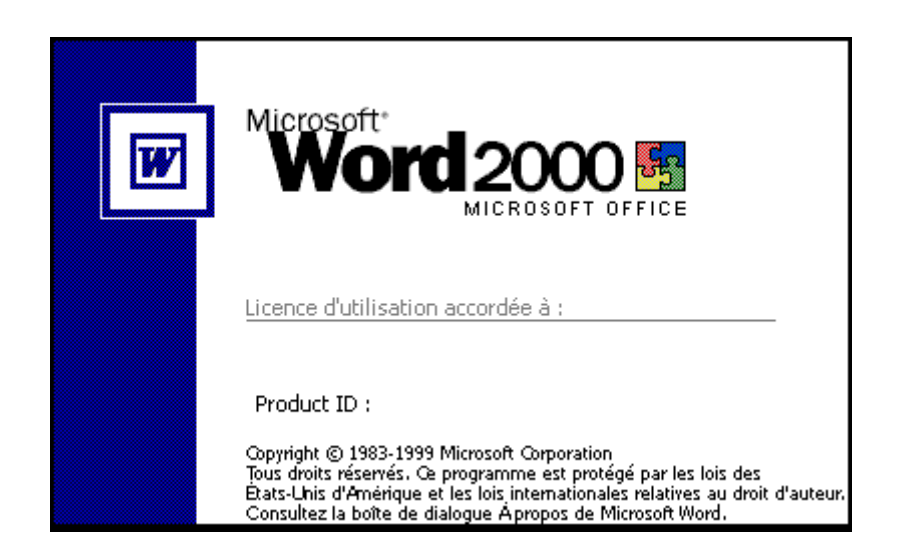

# MERCI DE LAISSER CE LIVRET DANS LA SALLE.

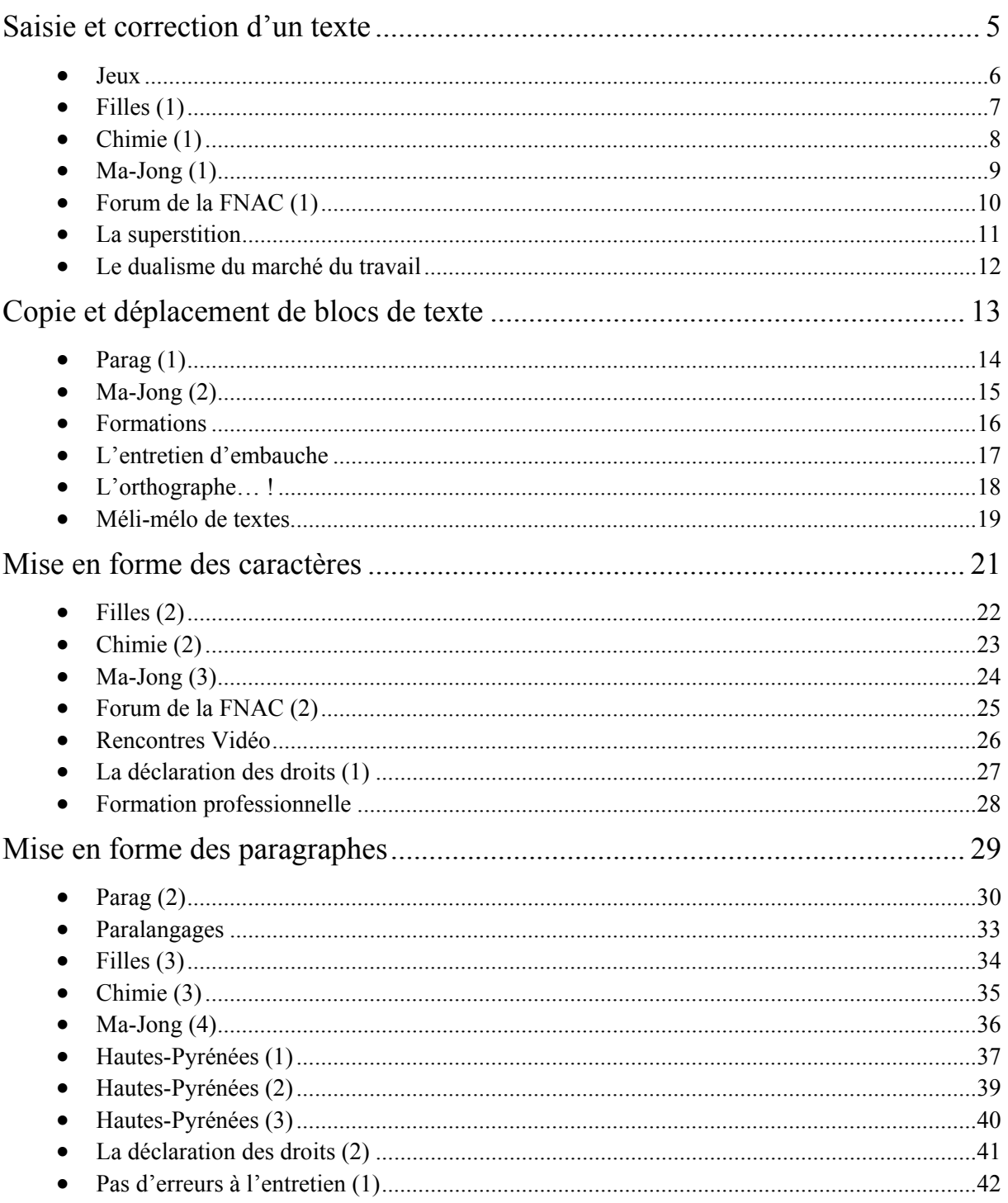

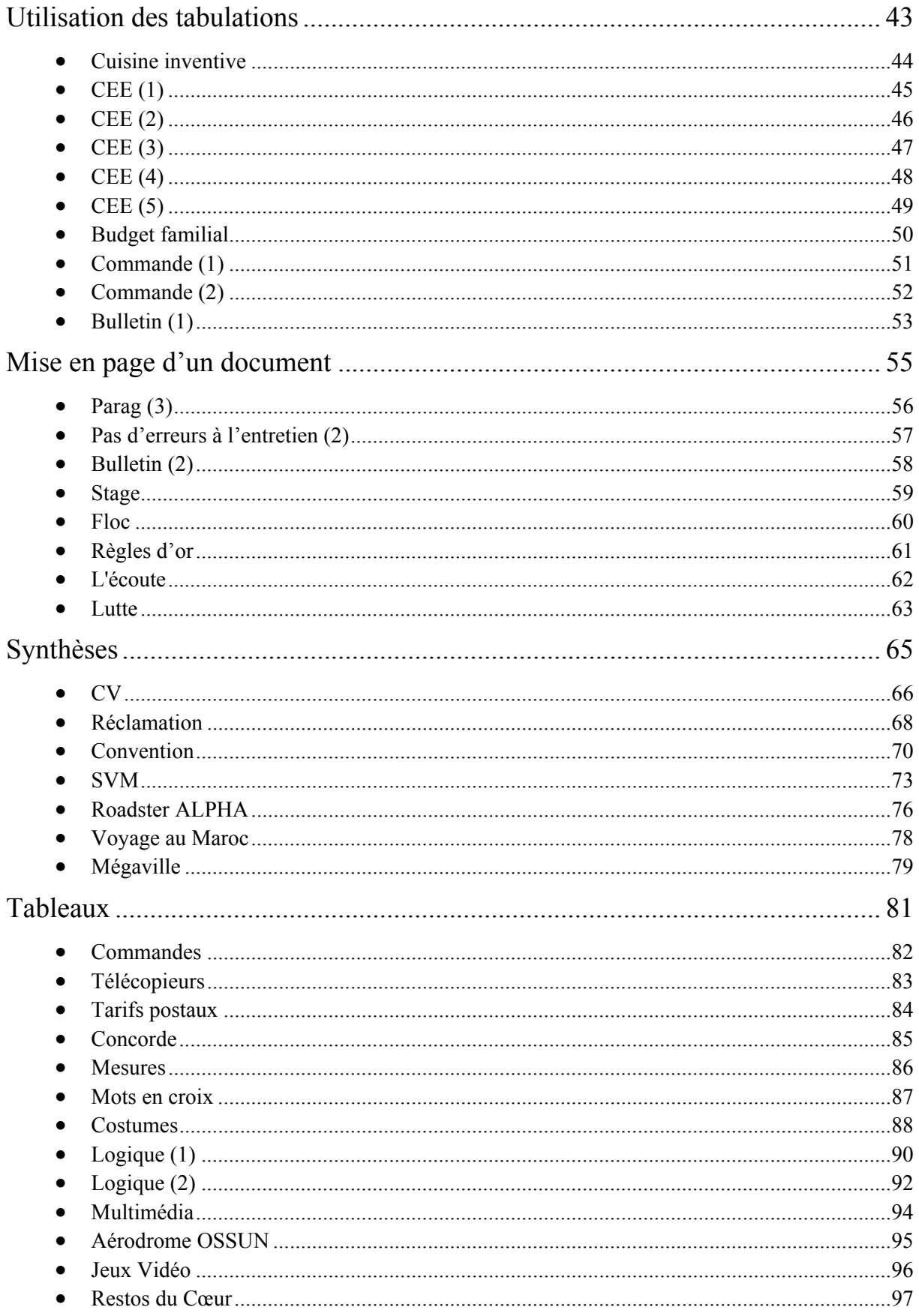

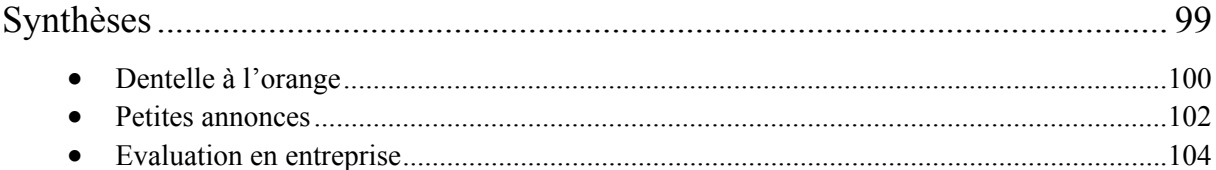

# **SAISIE ET CORRECTION D'UN TEXTE**

#### **Jeux**

#### **Objectif :**

Saisir et Enregistrer un document William SAINT-CRICQ

#### **Consignes de réalisation :**

- Charger Word.
- Saisir le texte ci-dessous :

#### Jeux et civilisations**[ENTREE]**

**[ENTREE]** Les jeux sont le reflet des civilisation. Qu'il s'agissent des jeux propres à telle ou telle ethnie ou des transformations que subit un même jeu en passant d'une ethnie à l'autre, l'Asie est, à cet égard, un remarquable terrain d'études. A noter, pourtant, que la relation entre une civilisation donnée et les jeux de réflexion qu'elle pratiquent n'est pas toujours évidente.

- Vérifier l'orthographe et la grammaire.
- Enregistrer le document en lui donnant pour nom : JEUX.DOC.
- Ouitter Word et revenir sous Windows.

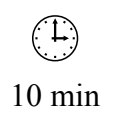

# **Filles (1)**

#### **Objectif :**

Saisir et Enregistrer un document William SAINT-CRICQ

#### **Consignes de réalisation :**

- Charger Word.
- Saisir le texte ci-dessous :

Ces jeunes filles n'en ont pas moins rempli cette grave maison de souvenirs charmants.**[ENTREE]** A de certaines heures, l'enfance étincelait dans ce cloître. La récréation sonnait. Une porte tournait sur ses gonds. Les oiseaux disaient : Bon ! voilà les enfants ! Une irruption de jeunesse inondait ce jardin coupé d'une croix comme un linceul. Des visages radieux, des fronts blancs, des yeux ingénus pleins de gaie lumière, toutes sortes d'aurores, s'éparpillaient dans ces ténèbres.**[ENTREE]** Après les psalmodies, les cloches, les sonneries, les glas, les offices, tout à coup éclatait ce bruit des petites filles, plus doux qu'un bruit d'abeilles. La ruche de la joie s'ouvrait et chacun apportait son miel. On jouait, on s'appelait, on se groupait, on courait ; de jolies petites dents blanches jasaient dans les coins ; les voiles, de loin, surveillaient les rires, les ombres guettaient les rayons, mais qu'importe ! on rayonnait et on riait.**[ENTREE]** Il s'est dit dans cette maison, plus que partout ailleurs peut-être, de ces mots d'enfants qui ont toujours tant de grâce et qui font rire d'un rire plein de rêverie. C'est entre ces quatre murs funèbres qu'une enfant de cinq ans s'écria un jour : - Ma mère ! une grande vient de me dire que je n'ai plus que neuf ans et dix mois à rester ici. Quel bonheur !

- Vérifier l'orthographe et la grammaire.
- Enregistrer le document en lui donnant pour nom : FILLES.DOC.
- Quitter Word et revenir sous Windows.

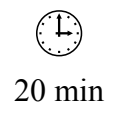

# **Chimie (1)**

#### **Objectif :**

Saisir et Enregistrer un document William SAINT-CRICQ

#### **Consignes de réalisation :**

- Charger Word.
- Saisir le texte ci-dessous :

```
Réactions d'oxydoréduction[ENTREE]
Les réactions d'oxydoréduction sont caractérisées par des 
échanges d'ions qui font intervenir des couples oxydant-
réducteur. Elles peuvent avoir lieu en solution ou en phase 
sèche. [ENTREE]
Exemple en solution aqueuse[ENTREE]
FE3+ + E- = Fe2+[ENTREE]
MnO4- + 8 H+ + 5 E- = Mn2+ + 4 H2O
```
- Vérifier l'orthographe et la grammaire.
- Enregistrer le document en lui donnant pour nom : CHIMIE. DOC.
- Quitter Word et revenir sous Windows.

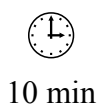

# **Ma-Jong (1)**

#### **Objectif :**

Saisir et Enregistrer un document William SAINT-CRICQ

#### **Consignes de réalisation :**

- Charger Word.
- Saisir le texte ci-dessous :

« ENFER DU JEU ET PASSION DU MA-JONG » **[ENTREE]** Les Chinois ont-ils le jeu dans la peau ?**[ENTREE]** L'échéance de 1997 bouleversera aussi les habitudes des joueurs. Macao et l'empire Stanley Ho sont en sursis. Il serait, en effet , bien surprenant que les communistes de Pékin laissent les jeux et les énormes bénéfices qu'ils rapportent aux mains d'un seul homme.**[ENTREE]** Quand la saison des courses s'interrompt l'été, à cause des pluies diluviennes qui s'abattent sur la ville, la foule des parieurs impénitents se précipite dans les casinos de Macao. Stanley HO, qu'on appelle le « tsar de Macao », règne en maître absolu sur « l'enfer du jeu » asiatique. Aujourd'hui, ce ne sont pas les touristes étrangers qui font vivre Macao, mais bel et bien les chinois eux-mêmes.**[ENTREE]** Le joueur de HONG KONG conforme sa passion à un rituel immuable. Il consacre son samedi et son mercredi au turf. Le reste de la semaine, il spécule avec ses maigres économies à la bourse. Le soir venu, il se voue à son passe-temps favori : le ma-jong. Un jeu enraciné dans les habitudes. Il faudrait remonter très loin dans l'histoire de l'Empire du Milieu pour en trouver les origines. Probablement au-delà de la dynastie des Song (960-1279).

- Vérifier l'orthographe et la grammaire.
- Enregistrer le document en lui donnant pour nom : MA-JONG.DOC.
- Quitter Word et revenir sous Windows.

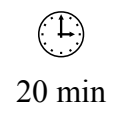

# **Forum de la FNAC (1)**

#### **Objectif :**

Saisir, modifier, enregistrer et imprimer un document Annie PINAT

#### **Consignes de réalisation :**

- Charger Word
- Ouvrir le fichier FORUM DE LA FNAC.DOC
- Modifier le document en tenant compte des corrections manuscrites (voir ci-dessous)
- Enregistrer le texte sous le nom FORUM DE LA FNAC 2.DOC et imprimer.

# **RENCONTRE AU FORUM DE LA FNAC**

#### lundi 20 septembre, 17 h 30

avec **Jean Contrucci** autour de son livre :

# « **EMMA CALVÉ, LA DIVA DU SIECLE »**

Le soir du 20 décembre 1893, la Diva qui chante « Carmen » sur la scènes du Metropolitan Opera de New-York, met d'une coup d'éventail l'Amérique à ses pieds.

C'est le tout début d'une extraordinaire histoire d'amour entre les Etats-Unis et Emma Calvé, née en 1858, élevée dans le Larzac et « montée » à Paris pour entrer immédiatement dans le monde fabuleux des stars de l'Age d'or de l'Opéra. Sa popularité en Amérique est telle qu'elle devient dès le premier instant un objet de culte. Se ruinant en réceptions mais aussi en œuvres humanitaires, elle fit construire à Millau un sanatorium pour les petites filles pauvres. Emma Calvé est morte à Montpellier en 1942 à l'âge de 84 ans.

On peut regretter cette grande artiste lyrique qui a su s'imposer tant au niveau national qu'international.

**Jean Contrucci** vit et travaille à Marseille. Il a publié deux romans aux Editions Belfond. C'est en croisant sur une photographie le regard d'Emma Calvé dans « Carmen » qu'il a décidé d'écrire ce livre.

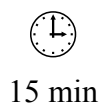

#### **La superstition**

#### **Objectif :**

Saisir, modifier, enregistrer et imprimer un document Annie PINAT

#### **Consignes de réalisation :**

- Charger Word
- Saisir le texte ci-dessous sans s'occuper des chiffres, puis l'enregistrer sous le nom SUPERSTITION 1.DOC

#### LA SUPERSITITION

Superstitieux ? Les Français le sont, mais sans l'avouer… (1) 74 % affirment bille en tête ne pas être superstitieux et (2) éviter les petits gestes qui portent malheur. Quelque 33 % font attention à ne pas poser un pain à l'envers (3). C'est un geste qui effraie le plus ! Arrivent ensuite à égalité l'ouverture d'un parapluie dans une maison, (4) ou le passage sous une échelle. Le chat noir n'effraie que 14 % des personnes (5).

Histoire de conjurer le sort, (6) une personne sur deux touche du bois (7) (8). Ce sondage laisse bouche bée. (9). Et, si vous croisez un homme affairé au milieu d'un champ, c'est sûrement parce qu'il cherche un trèfle à quatre feuille (10).

- Insérer le texte ci-dessous aux endroits correspondant aux chiffres dans le texte :
	- (1) La preuve : (2) pourtant 55 % reconnaissent
	- (3) sur une table
	- (4) le bris d'un miroir
	- (5) interrogées
	- (6) juste de temps à autre,
	- (7) et une sur quatre croise les doigts.
	- (8) *créer un nouveau paragraphe*
	- (9) Et toutes les classes sociales sont concernées !
	- (10) qui est le comble du porte-bonheur pour un Français sur deux !
- Effectuer les vérifications orthographiques et corriger les éventuelles anomalies.
- Enregistrer à nouveau le document sous le nom SUPERSTITION 2.DOC
- Imprimer le document
- Fermer le document.

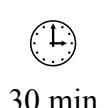

#### **Le dualisme du marché du travail**

#### **Objectif :**

Saisir, modifier, enregistrer et imprimer un document Annie PINAT

#### **Consignes de réalisation :**

- Charger Word
- Ouvrir le fichier DUALISME DU TRAVAIL.DOC
- Modifier le document en tenant compte des annotations manuscrites (voir ci-dessous)
- Utiliser le vérificateur orthographique et corriger les éventuelles anomalies typographiques.
- Enregistrer le texte sous le nom DUALISME DU TRAVAIL 2.DOC et imprimer.

# LE DUALISME DU MARCHÉ DU TRAVAIL

*pour les actifs quality and a pour les actifs quality and a pour less actifs quality and a pour less actions* Pour les théoriciens, il existe un marché du travail sur lequel s'échange la marchandise offerte et demendée par les entreprises. Mais la réalité est, complexe et l'on doit parler des marchés du travail.  *du travail principe plus*  Le dualisme du marché de l'emploi est fondé sur le eritère de la segmantation. *unique cloisonnés*  Le marché du travail n'est pas <del>isolé</del>, mais constitué de plusieurs marchés séparés, ce qu'exprime le consept de segmentation du marché du travail.

Certaines analyses met en évidence deux grands marchés de travail, l'un appelé marché primaire (caractérisé par la sécurité et la stabilité des emploi), l'autre appelé marché secondaire (caractérisé par l'insécurité et l'instabilité de l'emploi.

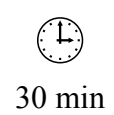

# **COPIE ET DEPLACEMENT DE BLOCS DE TEXTE**

# **Parag (1)**

#### **Objectif :**

Copier un bloc de texte William SAINT-CRICQ

#### **Consignes de réalisation :**

- Charger Word.
- Ouvrir le document FILLES.DOC
- Sélectionner puis copier le deuxième paragraphe « A de certaines heures, l'enfance... s'éparpillaient dans ces ténèbres »
- Créer un nouveau document puis coller 11 fois le texte mémorisé dans le presse-papiers (saisir un paragraphe vide entre chaque paragraphe collé).

```
A de certaines heures, l'enfance ... s'éparpillaient dans ces 
ténèbres. ¶ 
¶ 
A de certaines heures, l'enfance ... s'éparpillaient dans ces 
ténèbres. ¶ 
...
```
- Enregistrer le nouveau document en lui donnant pour nom : PARAG.DOC.
- Fermer les deux documents.

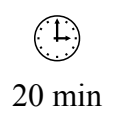

### **Ma-Jong (2)**

#### **Objectif :**

Déplacer des blocs de texte William SAINT-CRICQ

#### **Consignes de réalisation :**

- Charger Word
- Ouvrir le document MA-JONG.DOC
- Déplacer les paragraphes pour que le texte se présente ainsi :

Les Chinois ont-ils le jeu dans la peau ?¶ « ENFER DU JEU ET PASSION DU MA-JONG »¶ Le joueur de HONG KONG conforme sa passion à un rituel immuable. Il consacre son samedi et son mercredi au turf. Le reste de la semaine, il spécule avec ses maigres économies à la bourse. Le soir venu, il se voue à son passe-temps favori : le ma-jong. Un jeu enraciné dans les habitudes. Il faudrait remonter très loin dans l'histoire de l'Empire du Milieu pour en trouver les origines. Probablement au-delà de la dynastie des Song (960-1279).¶ Quand la saison des courses s'interrompt l'été, à cause des pluies diluviennes qui s'abattent sur la ville, la foule des parieurs impénitents se précipite dans les casinos de Macao. Stanley HO, qu'on appelle le « tsar de Macao », règne en maître absolu sur « l'enfer du jeu » asiatique. Aujourd'hui, ce ne sont pas les touristes étrangers qui font vivre Macao, mais bel et bien les chinois eux-mêmes.¶ L'échéance de 1997 bouleversera aussi les habitudes des joueurs. Macao et l'empire Stanley Ho sont en sursis. Il serait, en effet , bien surprenant que les communistes de Pékin laissent les jeux et les énormes bénéfices qu'ils rapportent aux mains d'un seul homme.¶

• Enregistrer le document.

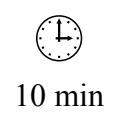

#### **Formations**

#### **Objectif :**

Copier et déplacer les blocs de texte. William SAINT-CRICQ

#### **Consignes de réalisation :**

- Charger Word.
- Saisir le texte ci-dessous :

```
Contenu de la formation N°1 :¶ 
¶ 
1ère journée (10/09/2001)¶ 
Initiation Windows¶ 
¶ 
2ème journée (17/09/2001)¶ 
Initiation Word (saisie et mise en forme d'un document,...)¶
```
• Copier le bloc de texte et puis remplacer le numéro et les dates pour que le document de présente ainsi :

```
Contenu de la formation N°1 :¶ 
¶ 
1ère journée (10/09/2001)¶ 
Initiation Windows¶ 
¶ 
2ème journée (17/09/2001)¶ 
Initiation Word (saisie et mise en forme d'un document,...)¶ 
¶ 
Contenu de la formation N°2 :¶ 
¶ 
1ère journée (14/09/2001)¶ 
Initiation Windows¶ 
¶ 
2ème journée (21/09/2001)¶ 
Initiation Word (saisie et mise en forme d'un document,...)¶
```
- Permuter par Couper/coller les deux dates 14/09/2001 et 17/09/2001.
- Enregistrer le document sous le nom de FORMATIONS.DOC

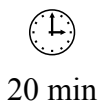

# **L'entretien d'embauche**

#### **Objectif :**

Insérer une date, déplacer, copier et supprimer du texte Annie PINAT

#### **Consignes de réalisation :**

• Charger Word

 $\mathsf{r}$ 

- Ouvrir le fichier ENTRETIEN D'EMBAUCHE.DOC
- Insérer en haut contre la marge la date du jour avec le menu Insertion
- Modifier le document en tenant compte des annotations manuscrites (voir ci-dessous) et en utilisant le presse-papiers
- Utiliser le vérificateur orthographique
- Enregistrer le texte sous le nom ENTRETIEN D'EMBAUCHE 2.DOC et imprimer.

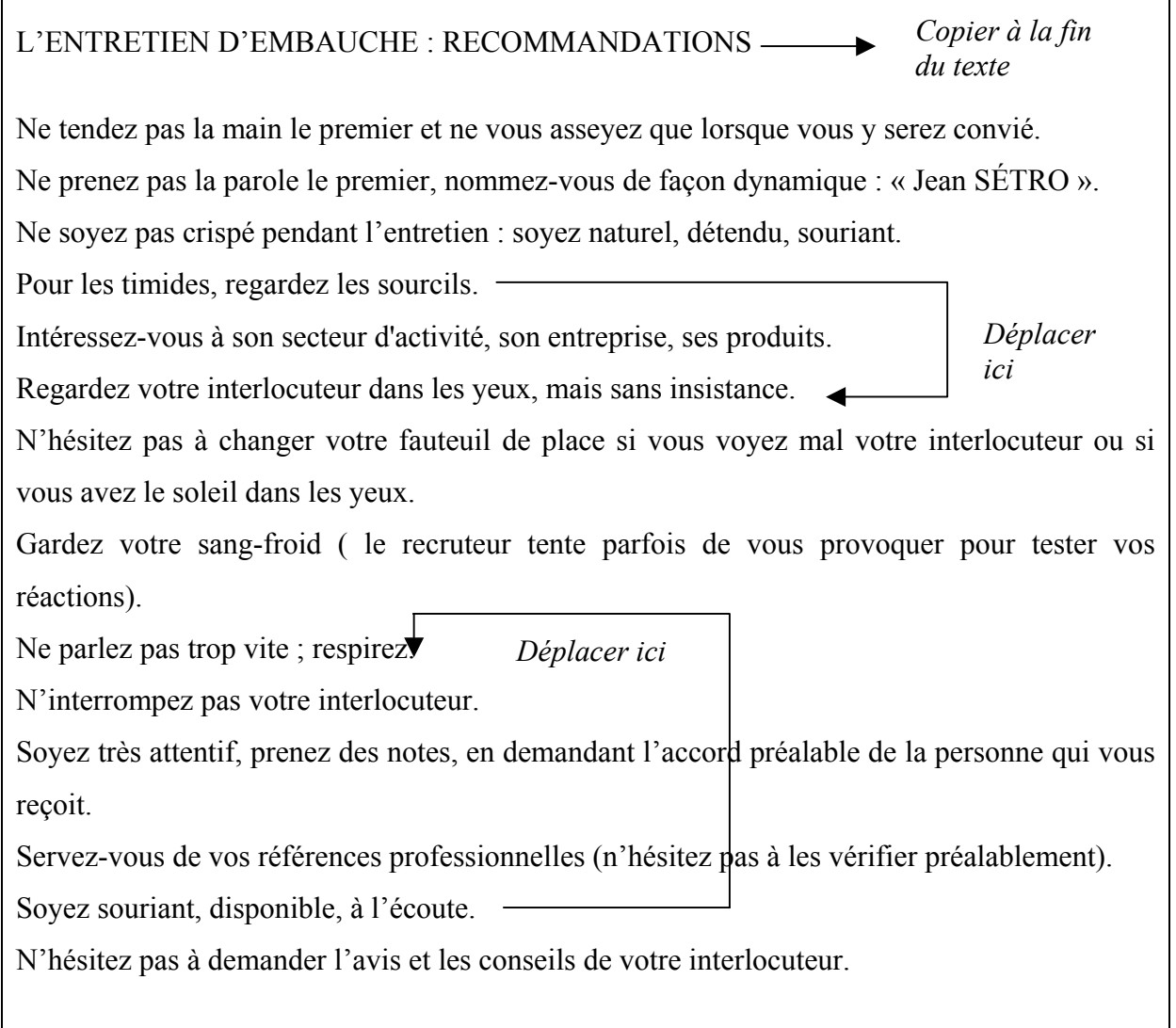

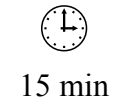

### **L'orthographe… !**

#### **Objectif :**

Déplacer, copier et supprimer du texte Annie PINAT

#### **Consignes de réalisation :**

- Charger Word
- Saisir le document en utilisant le presse-papiers pour les manipulations suivantes : Déplacer Les Editions d'Organisation à la fin du texte Déplacer la dernière phrase et la mettre en début de texte Déplacer la 3ème énumération en 2ème position
- Utiliser le vérificateur orthographique
- Enregistrer le texte sous le nom L'ORTHOGRAPHE. DOC et imprimer.

L'ORTHOGRAPHE : UNE ANGOISSE QUOTIDIENNE ! Editions d'Organisation

La crainte d'être jugé à cause d'une faute oubliée.

La sensation désagréable que le français est une langue riche, certes, mais emplie d'une multitude de règles de grammaire, parsemées de sombres pièges :

- qui n'a pas un jour contourné une difficulté d'accord en remaniant sa phrase ?
- qui n'a pas pu restituer le reflet de sa pensée faute de connaître l'orthographe du mot qui semblait pourtant le plus juste ?
- qui n'a pas eu, une fois, la crainte obsédante d'avoir mal orthographié quelques passages d'une lettre importante après l'avoir envoyée ?

Améliorer son orthographe est pourtant possible...

L'orthographe ! Une angoisse pour beaucoup.

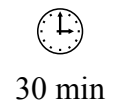

# **Méli-mélo de textes**

#### **Objectif :**

Déplacer, copier et supprimer du texte Annie PINAT

#### **Consignes de réalisation :**

- Charger Word
- Ouvrir le fichier MELI-MELO.DOC
- Effectuer les manipulations nécessaires pour que les titres correspondent aux textes et que, dans chaque texte, les paragraphes se suivent de façon cohérente.
- Enregistrer le texte sous le nom MELI-MELO 2. DOC et imprimer.

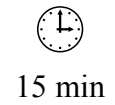

Page volontairement vide

# **MISE EN FORME DES CARACTERES**

### **Filles (2)**

#### **Objectif :**

Mettre en forme les caractères William SAINT-CRICQ

#### **Consignes de réalisation :**

- Ouvrir le document FILLES.DOC
- Modifier la police Lucida Sans
- Modifier la taille des caractères 14 points
- Modifier la couleur du texte  $(2^{eme}$  paragraphe : bleu ;  $3^{eme}$  :vert et  $4^{eme}$  : orange)
- Appliquer les attributs Gras, italique et souligné aux mots voulus.
- Enregistrer le document.

Ces jeunes filles n'en ont pas moins rempli cette grave maison de *souvenirs charmants*.

A de certaines heures, l'enfance étincelait dans ce cloître. La récréation sonnait. Une porte tournait sur ses gonds. Les oiseaux disaient : Bon ! voilà les enfants ! Une irruption de jeunesse inondait ce jardin coupé d'une croix comme un linceul. Des visages *radieux*, des fronts *blancs*, des yeux *ingénus* pleins de gaie lumière, toutes sortes d'aurores, s'éparpillaient dans ces ténèbres.

Après les psalmodies, les cloches, les sonneries, les glas, les offices, tout à coup éclatait ce bruit des petites filles, plus doux qu'un bruit d'abeilles. *La ruche de la joie* s'ouvrait et chacun apportait son miel. On jouait, on s'appelait, on se groupait, on courait ; de jolies petites dents blanches jasaient dans les coins ; les voiles, de loin, surveillaient les rires, les ombres guettaient les rayons, mais qu'importe ! on rayonnait et on riait.

Il s'est dit dans cette maison, *plus que partout ailleurs peut-être*, de ces mots d'enfants qui ont toujours tant de grâce et qui font rire d'un rire plein de rêverie. C'est entre ces quatre murs funèbres qu'une enfant de cinq ans s'écria un jour : - Ma mère ! une grande vient de me dire que je n'ai plus que neuf ans et dix mois à rester ici. Quel bonheur !

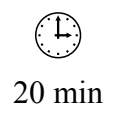

# **Chimie (2)**

#### **Objectif :**

Mettre en forme les caractères William SAINT-CRICQ

#### **Consignes de réalisation :**

- Ouvrir le document CHIMIE.DOC
- Modifier la police Courier New
- Modifier la taille des caractères (titre : 18 pts;  $1<sup>er</sup>$  parag : 14 pts)
- Dans les formules chimiques, mettre les caractères voulus en exposant ou en indice.
- Enregistrer le document.

# Réactions d'oxydoréduction

Les réactions d'oxydoréduction sont caractérisées par des échanges d'ions qui font intervenir des couples oxydant-réducteur. Elles peuvent avoir lieu en solution ou en phase sèche.

Exemple en solution aqueuse

 $FE^{3+} + E^{-} = Fe^{2+}$  $Mno_{4-} + 8 H^{+} + 5 E^{-} = Mn2^{+} + 4 H_{2}O$ 

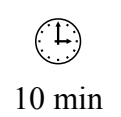

# **Ma-Jong (3)**

#### **Objectif :**

Mettre en forme les caractères William SAINT-CRICQ

#### **Consignes de réalisation :**

- Charger Word
- Ouvrir le document MA-JONG.DOC
- Modifier la police Bradley Hand ITC
- Modifier la taille des caractères (texte : 14 pts ; titre : 20 pts)
- Appliquer les attributs Gras et *italique* et souligné aux mots voulus.
- Enregistrer le document.

# Les Chinois ont-ils le jeu dans la peau ?¶

# « ENFER DU JEU ET PASSION DU MA-JONG »¶

Le joueur de HONG KONG conforme sa passion à un rituel immuable. Il consacre son samedí et son mercredí au turf. Le reste de la semaíne, il spécule avec ses maígres économíes à la bourse. Le soir venu, il se voue à son passetemps favorí : le *ma-jong*. Un jeu enraciné dans les habitudes. Il faudrait remonter très loin dans l'histoire de l'Empire du Milieu pour en trouver les origines. Probablement au-delà de la dynastie des Song (960-1279).¶ Quand la saíson des *courses* s'interrompt l'été, à cause des pluies diluviennes qui s'abattent sur la ville, la foule des **parieurs** impénitents se précipite dans les casínos de Macao. Stanley HO, qu'on appelle le « tsar de Macao », règne en maître absolu sur « l'enfer du jeu » asiatique. Aujourd'hui, ce ne sont pas les touristes étrangers qui font vivre Macao, mais bel et bien les chinois euxmêmes.¶

L'échéance de 1997 bouleversera aussí les habítudes des <u>joueurs</u>. Macao et l'empire Stanley Ho sont en sursis. Il serait, en effet , bien surprenant que les communistes de Pékin laissent les jeux et les énormes bénéfices qu'ils rapportent aux mains d'un seul homme.¶

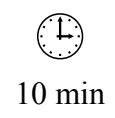

# **Forum de la FNAC (2)**

#### **Objectif :**

Mettre en forme les caractères Annie PINAT

#### **Consignes de réalisation :**

- Charger Word
- Ouvrir le fichier FORUM DE LA FNAC 2.DOC
- Sélectionner tout le texte
- Activer le raccourci clavier qui permet d'annuler l'ensemble des attributs de caractères
- Effectuer la mise en forme suivante : Mettre le titre « Rencontre…Fnac » en gras, taille 16 Mettre le nom de l'auteur en gras Mettre l'intitulé du livre en gras, taille 18 Mettre tous les mots « Carmen » en majuscules (utiliser Edition / Remplacer…) Souligner « Editions Belfond »
- Enregistrer le texte sous le nom FORUM DE LA FNAC 3. DOC et imprimer.

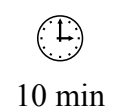

#### **Rencontres Vidéo**

#### **Objectif :**

Mettre en forme un texte, avant la frappe

Annie PINAT

#### **Consignes de réalisation :**

(Lire la totalité des consignes avant de commencer)

- Charger Word
- Saisir le modèle ci-dessous en appliquant les mêmes attributs de caractères, AVANT DE TAPER
- Pour la  $2^{\text{eme}}$  partie (XIV<sup>e</sup> rencontres), taper le texte sans attributs de caractères et utiliser le bouton **Reproduire la mise en forme***.*
- Enregistrer le texte sous le nom RENCONTRES VIDEO. DOC et imprimer.

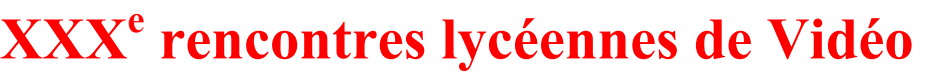

*A Bagnères de Bigorre Gras, italique Couleur rouge* 

Les 24, 25 et 26 mai 2001

THEME : RESISTANCE

*Police : Algérian Taille : 22 Couleur verte* 

*Couleur bleue Bordure noire* 

*Taille : 22 Gras* 

TROIS JOURS DE PROJECTION A LA HALLE AUX GRAINS – ENTREE LIBRE

# **XIV<sup>e</sup> rencontres lycéennes de Vidéo**  *A Bagnères de Bigorre*

Les 12, 13 et 14 mai 2002

# THEME : VOYAGE

TROIS JOURS DE PROJECTION A LA HALLE AUX GRAINS – ENTREE LIBRE

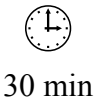

### **La déclaration des droits (1)**

#### **Objectif :**

Mettre en forme un texte après la saisie

Annie PINAT

#### **Consignes de réalisation :**

- Charger Word
- Ouvrir le fichier DECLARATION.DOC
- Mettre en forme les caractères selon les indications données ci-dessous
- Enregistrer le texte sous le nom DECLARATION 2. DOC et imprimer.

#### LA DECLARATION DES DROITS DE L'ANIMAL *Taille 16, en gras*  La Déclaration universelle des droits de l'animal se compose de 14 articles et constitue une prise de position philosophique sur les rapports qui doivent s'instaurer entre l'espèce humaine et les autres espèces animales. *En gras*  Elle insiste notamment sur les points suivants : *En italique*  Tous les animaux naissent égaux devant la vie et ont les mêmes droits à l'existence *Souligné continu*  Tout animal a droit à l'attention, aux soins et à la protection de l'homme. *Souligné mot à mot*  Nul animal ne sera soumis ni à de mauvais traitements ni à des actes cruels. *Double souligné*  Si la mise à mort d'un animal est nécessaire, elle doit être instantanée, indolore, non génératrice d'angoisses. *En majuscules*  Tout animal sauvage a le droit de vivre dans son propre environnement et toute privation de liberté est contraire à ce droit. *Petites majuscules*  Tout animal ouvrier a droit à une alimentation réparatrice et au repos. *Changer de police*  Nul animal ne doit être exploité pour le divertissement de l'homme. *Augmenter la taille*  L'abandon d'un animal est un acte cruel et dégradant. *Diminuer la taille*  L'animal mort doit être traité avec respect. *Augmenter l'espacement*  La Ligue française des droits de l'animal mène depuis 1978 de multiples actions en faveur du respect de tous les animaux, sans discrimination d'espèces ou de races, partout où l'homme les exploite (élevages, animaux de compagnie, laboratoires, zoos, spectacles, jeux, chasse…) et partout où il met en péril la survie des espèces. *Mettre le mot "espèce" en gras. Mettre "la ligue … animal" en italique, police Verdana*

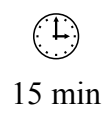

#### **Formation professionnelle**

#### **Objectif :**

Mettre en forme un texte , avant la frappe

Annie PINAT

#### **Consignes de réalisation :**

- Charger Word
- Saisir le modèle ci-dessous en appliquant les mêmes attributs de caractères, AVANT DE TAPER
- Enregistrer le texte sous le nom FORMATION PROFESSIONNELLE.DOC et imprimer.

#### **FORMATION PROFESSIONNELLE**

Aujourd'hui, plus que jamais, la meilleure arme pour réussir s'appelle "formation". *Mais quelle formation ?* Dans la grande majorité des cas, les diplômes évitent ou réduisent sensiblement l'angoissante recherche d'emploi.

*Mais quels diplômes ?* Dans un monde où tout change si vite, **la demande de savoir est devenue un besoin de savoir-faire** : il s'agit moins désormais d'accumuler des connaissances que d'apprendre à les adapter à des situations de plus en plus… transitoires puisque, statistiquement, toute personne qui entre maintenant dans la vie active changera au moins trois fois d'emploi au cours de sa carrière.

RIEN D'ÉTONNANT, DANS CES CONDITIONS, SI L'INCITATION À LA FORMATION PROFESSIONNELLE JOUE UN RÔLE MAJEUR DANS LES PERFORMANCES DE NOTRE ÉCONOMIE ET LE DÉVELOPPEMENT DES ÉQUILIBRES SOCIAUX.

*Police : Algerian* 

Le diplôme n'est plus une fin en soi, mais une simple étape… vers un nouveau diplôme ou une nouvelle qualification : LE TEMPS DES CARRIERES BATIES SUR LES LAURIERS OBTENUS UNE BONNE FOIS POUR TOUTES EST REVOLU.

Article de Pierre BARON Extrait de Science et Avenir

*Police Book Antigua, taille 14* 

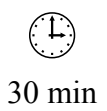

# **MISE EN FORME DES PARAGRAPHES**

# **Parag (2)**

#### **Objectif :**

Mise en forme des paragraphes ; alignements, retraits, interlignes et lettrine William SAINT-CRICQ

#### **Consignes de réalisation :**

- Charger Word.
- Ouvrir le document PARAG.DOC
- Saisir le texte devant chaque paragraphe puis réaliser la mise en forme souhaitée.

#### Texte aligné à gauche :¶

¶

A de certaines heures, l'enfance étincelait dans ce cloître. La récréation sonnait. Une porte tournait sur ses gonds. Les oiseaux disaient : Bon ! voilà les enfants ! Une irruption de jeunesse inondait ce jardin coupé d'une croix comme un linceul. Des visages radieux, des fronts blancs, des yeux ingénus pleins de gaie lumière, toutes sortes d'aurores, s'éparpillaient dans ces ténèbres.¶ ¶

#### Texte aligné à droite :¶

¶

A de certaines heures, l'enfance étincelait dans ce cloître. La récréation sonnait. Une porte tournait sur ses gonds. Les oiseaux disaient : Bon ! voilà les enfants ! Une irruption de jeunesse inondait ce jardin coupé d'une croix comme un linceul. Des visages radieux, des fronts blancs, des yeux ingénus pleins de gaie lumière, toutes sortes d'aurores, s'éparpillaient dans ces ténèbres.¶

¶

#### Texte centré :¶

¶

A de certaines heures, l'enfance étincelait dans ce cloître. La récréation sonnait. Une porte tournait sur ses gonds. Les oiseaux disaient : Bon ! voilà les enfants ! Une irruption de jeunesse inondait ce jardin coupé d'une croix comme un linceul. Des visages radieux, des fronts blancs, des yeux ingénus pleins de gaie lumière, toutes sortes d'aurores, s'éparpillaient dans ces ténèbres.¶

¶

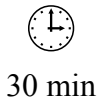

¶ Texte justifié :¶ ¶ A de certaines heures, l'enfance étincelait dans ce cloître. La récréation sonnait. Une porte tournait sur ses gonds. Les oiseaux disaient : Bon ! voilà les enfants ! Une irruption de jeunesse inondait ce jardin coupé d'une croix comme un linceul. Des visages radieux, des fronts blancs, des yeux ingénus pleins de gaie lumière, toutes sortes d'aurores, s'éparpillaient dans ces ténèbres.¶ ¶ Texte justifié, retrait de gauche de 3 cm :¶ ¶ A de certaines heures, l'enfance étincelait dans ce cloître. La récréation sonnait. Une porte tournait sur ses gonds. Les oiseaux disaient : Bon ! voilà les enfants ! Une irruption de jeunesse inondait ce jardin coupé d'une croix comme un linceul. Des visages radieux, des fronts blancs, des yeux ingénus pleins de gaie lumière, toutes sortes d'aurores, s'éparpillaient dans ces ténèbres.¶ ¶ Texte justifié, retrait de droite de 3 cm :¶ ¶ A de certaines heures, l'enfance étincelait dans ce cloître. La récréation sonnait. Une porte tournait sur ses gonds. Les oiseaux disaient : Bon ! voilà les enfants ! Une irruption de jeunesse inondait ce jardin coupé d'une croix comme un linceul. Des visages radieux, des fronts blancs, des yeux ingénus pleins de gaie lumière, toutes sortes d'aurores, s'éparpillaient dans ces ténèbres.¶ ¶ Texte justifié, retrait de gauche et de droite de 3 cm :¶ ¶ A de certaines heures, l'enfance étincelait dans ce cloître. La récréation sonnait. Une porte tournait sur ses gonds. Les oiseaux disaient : Bon ! voilà les enfants ! Une irruption de jeunesse inondait ce jardin coupé d'une croix comme un linceul. Des visages radieux, des fronts blancs, des yeux ingénus pleins de gaie lumière, toutes sortes d'aurores, s'éparpillaient dans ces ténèbres.¶ ¶

¶ Texte justifié, retrait de 1<sup>ère</sup> ligne positif de 3 cm : I ¶ A de certaines heures, l'enfance étincelait dans ce cloître. La récréation sonnait. Une porte tournait sur ses gonds. Les oiseaux disaient : Bon ! voilà les enfants ! Une irruption de jeunesse inondait ce jardin coupé d'une croix comme un linceul. Des visages radieux, des fronts blancs, des yeux ingénus pleins de gaie lumière, toutes sortes d'aurores, s'éparpillaient dans ces ténèbres.¶ ¶ Texte justifié, retrait de l<sup>ère</sup> ligne négatif de 3 cm : I ¶ A de certaines heures, l'enfance étincelait dans ce cloître. La récréation sonnait. Une porte tournait sur ses gonds. Les oiseaux disaient : Bon ! voilà les enfants ! Une irruption de jeunesse inondait ce jardin coupé d'une croix comme un linceul. Des visages radieux, des fronts blancs, des yeux ingénus pleins de gaie lumière, toutes sortes d'aurores, s'éparpillaient dans ces ténèbres.¶ ¶ Texte justifié, retrait de l<sup>ère</sup> ligne négatif de 3 cm et tabulation avant le C de CERTAINES:¶ ¶ A de → certaines heures, l'enfance étincelait dans ce cloître. La récréation sonnait. Une porte tournait sur ses gonds. Les oiseaux disaient : Bon ! voilà les enfants ! Une irruption de jeunesse inondait ce jardin coupé d'une croix comme un linceul. Des visages radieux, des fronts blancs, des yeux ingénus pleins de gaie lumière, toutes sortes d'aurores, s'éparpillaient dans ces ténèbres.¶ ¶ Texte justifié, interligne de 1,5 lignes, lettrine dans le texte d'une hauteur de 2 lignes :¶ ¶ de certaines heures, l'enfance étincelait dans ce cloître. La récréation sonnait. Une porte tournait sur ses gonds. Les oiseaux disaient : Bon ! voilà les enfants ! Une irruption de jeunesse inondait ce jardin coupé d'une croix comme un linceul. Des visages radieux, des fronts blancs, des yeux ingénus pleins de gaie lumière, toutes sortes d'aurores, s'éparpillaient dans ces ténèbres.¶  $\overline{\mathbf{A}}_{\text{clo} \hat{\text{i}}}$ 

• Enregistrer le document.

#### **Paralangages**

#### **Objectif :**

Mise en forme des paragraphes ; alignements, retraits Annie PINAT

#### **Consignes de réalisation :**

- Charger Word
- Saisir le texte ci-dessous et le copier 7 fois, en séparant chaque texte par 2 **[Entrée]** (les 8 paragraphes doivent contenir sur une seule page, modifier, éventuellement, la taille des caractères)

L'homme communique par d'autres moyens qui accompagnent la communication verbale : **les paralangages.** Au-delà des mots qui constituent le message explicite de l'émetteur, les paralangages informent le récepteur sur le « non-dit ». En conséquence, la richesse du vocabulaire n'est pas un facteur très déterminant en communication. En revanche, **croire ce que l'on exprime** et le faire **sur un ton approprié** favorise grandement la réception de notre message.

• Effectuer les alignements et les retraits suivants en passant par le menu **Format** :

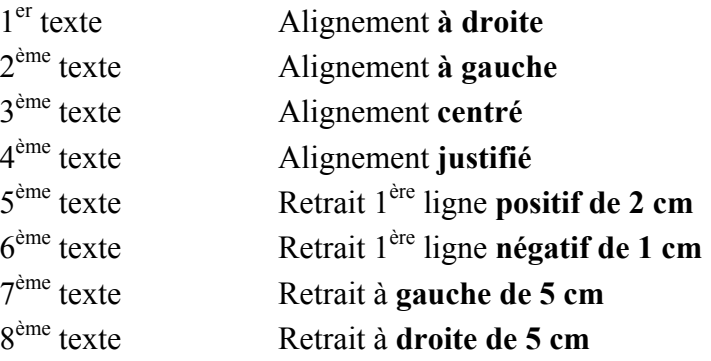

- Annuler toute la mise en page en sélectionnant tout le document avec le raccourci clavier correspondant et recommencez la même mise en page, en utilisant **les boutons** de la barre d'outils de mise en forme et la règle pour les retraits.
- Enregistrer le document sous le nom PARALANGAGES.DOC et imprimez-le.
- Sur le document imprimé, noter de façon manuscrite, dans la marge, les alignements et les retraits effectués.

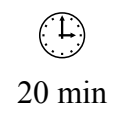

# **Filles (3)**

#### **Objectif :**

Mise en forme des paragraphes ; alignements, retraits, et bordures William SAINT-CRICQ - Laurent DUPRAT

#### **Consignes de réalisation :**

- Ouvrir le document FILLES. DOC
- Modifier la mise en forme des paragraphes (insérer un paragraphe entre chaque bloc)
- Enregistrer le document.

Ces jeunes filles n'en ont pas moins rempli cette grave maison de *souvenirs charmants*.

centré, bordure double, retrait de gauche et de droite de 4 cm

justifié, retrait de gauche de 2 cm

justifié, retrait de gauche et de droite de 2 cm, de  $1^{\text{ère}}$ ligne de 1 cm

A de certaines heures, l'enfance étincelait dans ce cloître. La récréation sonnait. Une porte tournait sur ses gonds. Les oiseaux disaient : Bon ! voilà les enfants ! Une irruption de jeunesse inondait ce jardin coupé d'une croix comme un linceul. Des visages *radieux*, des fronts *blancs*, des yeux *ingénus* pleins de gaie lumière, toutes sortes d'aurores, s'éparpillaient dans ces ténèbres.

Après les psalmodies, les cloches, les sonneries, les glas, les offices, tout à coup éclatait ce bruit des petites filles, plus doux qu'un bruit d'abeilles. *La ruche de la joie* s'ouvrait et chacun apportait son miel. On jouait, on s'appelait, on se groupait, on courait ; de jolies petites dents blanches jasaient dans les coins ; les voiles, de loin, surveillaient les rires, les ombres guettaient les rayons, mais qu'importe ! on rayonnait et on riait.

justifié, retrait de gauche de 2 cm, bordure triple avec ombre

Il s'est dit dans cette maison, *plus que partout ailleurs peut-être*, de ces mots d'enfants qui ont toujours tant de grâce et qui font rire d'un rire plein de rêverie. C'est entre ces quatre murs funèbres qu'une enfant de cinq ans s'écria un jour : - Ma mère ! une grande vient de me dire que je n'ai plus que neuf ans et dix mois à rester ici. Quel bonheur !

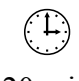

# **Chimie (3)**

#### **Objectif :**

Mise en forme des paragraphes ; alignements, retraits, interlignes et bordures William SAINT-CRICQ - Laurent DUPRAT

#### **Consignes de réalisation :**

- Ouvrir le document CHIMIE.DOC
- Modifier la mise en forme des paragraphes (titres centrés, texte justifié et interligne de 1,5 lignes, bordures avec ou sans retraits)
- Enregistrer le document.

# Réactions d'oxydoréduction

Les réactions d'oxydoréduction sont caractérisées par des échanges d'ions qui font intervenir des couples oxydant-réducteur. Elles peuvent avoir lieu en solution ou en phase sèche.

Exemple en solution aqueuse

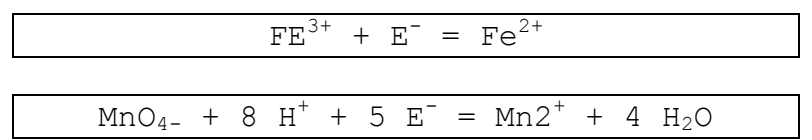

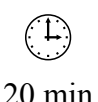

#### **Ma-Jong (4) Objectif :** Mise en forme des paragraphes ; alignements, retraits, espacements avant et après le paragraphe, interlignes et bordures 20 min William SAINT-CRICQ - Laurent DUPRAT **Consignes de réalisation :**  Charger Word • Ouvrir le document MA-JONG.DOC • Modifier la mise en forme des paragraphes Enregistrer le document. Les Chinois ont-ils le jeu dans la peau ?¶ « ENFER DU JEU ET PASSION DU MA-JONG »¶ Le joueur de HONG KONG conforme sa passion à un rituel Espacement de 3 pt après le paragr. Texte centré, retraits de gauche et de droite de 3 cm, espacement de 12 pt avant et après le paragr, bordure avec ombre. Texte justifié, retrait de  $1^{\text{ère}}$  ligne de 1,5 cm, interligne exacte de 18 pts, espacement de 3 pt avant et après le paragr.

immuable. Il consacre son samedi et son mercredi au turf. Le reste de la semaine, il spécule avec ses maigres économies à la bourse. Le soir venu, il se voue à son passe-temps favori: le *ma-jong*. Un jeu enraciné dans les habitudes. Il faudrait remonter très loin dans l'histoire de l'Empire du Milieu pour en trouver les origines. Probablement au-delà de la dynastie des Song  $(960 - 1279)$ .

Quand la saíson des *courses* s'interrompt l'été, à cause des pluies diluviennes qui s'abattent sur la ville, la foule des parieurs impénitents se précipite dans les *casinos* de Macao. Stanley HO, qu'on appelle le « tsar de Macao », règne en maître absolu sur « l'enfer du jeu » asiatique. Aujourd'hui, ce ne sont pas les touristes étrangers qui font vivre Macao, mais bel et bien les chinois eux-mêmes.¶

L'échéance de 1997 bouleversera aussi les habitudes des joueurs. Macao et l'empire Stanley Ho sont en sursis. Il serait, en effet , bien surprenant que les communistes de Pékin laissent les jeux et les énormes bénéfices qu'ils rapportent aux mains d'un seul homme.¶
# **Hautes-Pyrénées (1)**

#### **Objectif :**

Numérotation et tri de lignes Laurent DUPRAT

## **Consignes de réalisation :**

Saisir le texte ci-dessous

#### *Bagnères-de-Bigorre :*

Musée des Salies Musée Bigourdan *Lourdes :*  Musée de Lourdes Musée de la Nativité Funiculaire du Pic du Ger Musée Grévin de Lourdes Musée du Petit Lourdes Musée Pyrénéen *Saint-Pé-de-Bigorre :*  Musée du Monde Paysan d'Autrefois Grottes de Betharram *Tarbes :*  Musée de la déportation et de la résistance Haras National Maison natale de Théophile Gautier Musée Massey Théâtre de verdure Maison natale du Maréchal Foch

• Enregistrer le document sous le nom HAUTES-PYRENEES.DOC

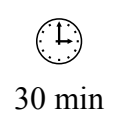

• Numéroter les lignes et trier par ordre alphabétique les lignes par villes

#### *Bagnères-de-Bigorre :*

- 1. Musée Bigourdan
- 2. Musée des Salies

#### *Lourdes :*

- 1. Funiculaire du Pic du Ger
- 2. Musée de la Nativité
- 3. Musée de Lourdes
- 4. Musée du Petit Lourdes
- 5. Musée Grévin de Lourdes
- 6. Musée Pyrénéen

#### *Saint-Pé-de-Bigorre :*

- 1. Grottes de Betharram
- 2. Musée du Monde Paysan d'Autrefois

#### *Tarbes :*

- 1. Haras National
- 2. Maison natale de Théophile Gautier
- 3. Maison natale du Maréchal Foch
- 4. Musée de la déportation et de la résistance
- 5. Musée Massey
- 6. Théâtre de verdure
- Enregistrer le document sous le nom HAUTES-PYRENEES 1.DOC

# **Hautes-Pyrénées (2)**

#### **Objectif :**

Affecter des puces Laurent DUPRAT

#### **Consignes de réalisation :**

- Ouvrir le document HAUTES-PYRENEES.DOC
- Poser une puce différente sur chaque liste.

#### *Bagnères-de-Bigorre :*

- Musée des Salies
- Musée Bigourdan

#### *Lourdes :*

- √ Musée de Lourdes
- $\checkmark$  Musée de la Nativité
- $\checkmark$  Funiculaire du Pic du Ger
- 9 Musée Grévin de Lourdes
- 9 Musée du Petit Lourdes
- √ Musée Pyrénéen

#### *Saint-Pé-de-Bigorre :*

- Musée du Monde Paysan d'Autrefois
- Grottes de Betharram

#### *Tarbes :*

- $\triangleright$  Musée de la déportation et de la résistance
- ¾ Haras National
- ¾ Maison natale de Théophile Gautier
- $\triangleright$  Musée Massey
- ¾ Théâtre de verdure
- ¾ Maison natale du Maréchal Foch
- Enregistrer le document sous le nom HAUTES-PYRENEES 2.DOC

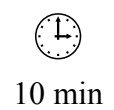

# **Hautes-Pyrénées (3)**

#### **Objectif :**

Liste hiérarchisée Laurent DUPRAT

#### **Consignes de réalisation :**

- Ouvrir le document HAUTES-PYRENEES.DOC
- Compléter la liste
- Créer une liste hiérarchisée.

## *1. Bagnères-de-Bigorre :*

*1.1. Musées* 

- 1.1.1. Musée des Salies
- 1.1.2. Musée Bigourdan
- *2. Lourdes :* 
	- *2.1. Musées* 
		- 2.1.1. Musée de Lourdes
		- 2.1.2. Musée de la Nativité
		- 2.1.3. Musée Grévin de Lourdes
		- 2.1.4. Musée du Petit Lourdes
		- 2.1.5. Musée Pyrénéen
		- *2.2. Curiosités* 
			- 2.2.1. Funiculaire du Pic du Ger
- *3. Saint-Pé-de-Bigorre :* 
	- *3.1. Musées* 
		- 3.1.1. Musée du Monde Paysan d'Autrefois
	- *3.2. Curiosités* 
		- 3.2.1. Grottes de Betharram
- *4. Tarbes :* 
	- *4.1. Musées* 
		- 4.1.1. Musée de la déportation et de la résistance
		- 4.1.2. Musée Massey
	- *4.2. Curiosités* 
		- 4.2.1. Maison natale de Théophile Gautier
		- 4.2.2. Haras National
		- 4.2.3. Théâtre de verdure
		- 4.2.4. Maison natale du Maréchal Foch
- Enregistrer le document sous le nom HAUTES-PYRENEES 2.DOC

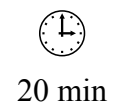

# **La déclaration des droits (2)**

#### **Objectif :**

Mettre en forme un texte, en insérant une liste à puces et à numéros Annie PINAT

- Charger Word
- Ouvrir le fichier DECLARATION 2.DOC
- Insérer une liste à puces devant les 9 points cités
- Enregistrer le texte sous le nom DECLARATION 3.DOC et imprimer
- Remplacer les puces par des numéros
- Enregistrer le texte sous le nom DECLARATION 4.DOC et imprimer

# **Pas d'erreurs à l'entretien (1)**

#### **Objectif :**

Mettre en forme un texte, en insérant des bordures et des trames Annie PINAT

- Charger Word
- Ouvrir le texte PAS D'ERREURS A L'ENTRETIEN.DOC
- Insérer une liste à puces pour toutes les erreurs à éviter
- Justifier le texte
- Mettre en forme le titre de la façon suivante : Insérer une bordure supérieure et inférieure Faire un retrait gauche et droite de 3 cm Mettre une trame de votre choix
- Enregistrer sous le nom PAS D'ERREURS 2.DOC et imprimer le texte

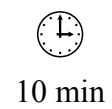

# **UTILISATION DES TABULATIONS**

# **Cuisine inventive**

# **Objectif :**

Mettre en forme un texte avec tabulations Annie PINAT

#### **Consignes de réalisation :**

- Charger Word
- Saisir le texte ci-dessous et insérer une tabulation entre les plats et les prix
- Créer un taquet de tabulation avec des points de suite pour positionner les prix sur la droite
- Enregistrer le texte sous le nom CUISINE INVENTIVE.DOC et imprimez-le

Formé par les chefs les plus réputés, Gilbert LEJEUNE s'oriente volontiers vers une cuisine légère et inventive :

- mousseline de crabe au coulis de tomates 60 F
- salade de coquilles Saint-Jacques tièdes au mesclun 100 F
- saumon rôti sur son lit d'oseille 85 F
- cassolette d'écrevisse à la nage 195 F
- ris et rognons d'agneau à la goutte de sang 100 F
- volaille de Bresse aux blancs de poireaux 70 F
- charlotte légère aux abricots 45 F
- nougat glacé au coulis de framboises 54 F
- feuilleté chaud aux bananes et citrons verts 58 F

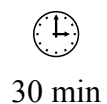

# **CEE (1)**

## **Objectif :**

Poser des taquets de tabulation William SAINT-CRICQ

#### **Consignes de réalisation :**

- Charger Word
- Saisir le texte ci-dessous en tapant sur la touche **[Tabulation]** entre chaque donnée.
- Poser 2 taquets de tabulation centrés à 4 cm et à 8 cm.

Forêt dans la CEE en 1 000 ha et en pourcentage de la surface totale

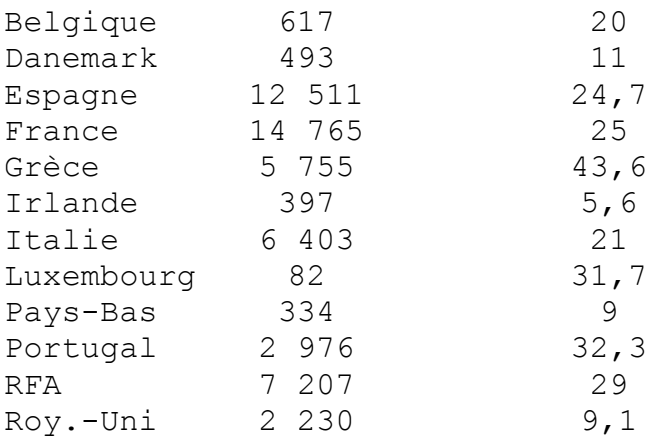

• Enregistrer le document en lui donnant pour nom : CEE 1.DOC

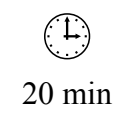

# **CEE (2)**

## **Objectif :**

Modifier des taquets de tabulation William SAINT-CRICQ

# **Consignes de réalisation :**

- Charger Word
- Ouvrir le document CEE 1.DOC
- Modifier les 2 taquets de tabulation centrés à 4 cm et à 8 cm par 2 taquets décimaux.
- Déplacer le 1<sup>er</sup> taquet à 5 cm (au lieu de 4 cm)

Forêt dans la CEE en 1 000 ha et en pourcentage de la surface totale

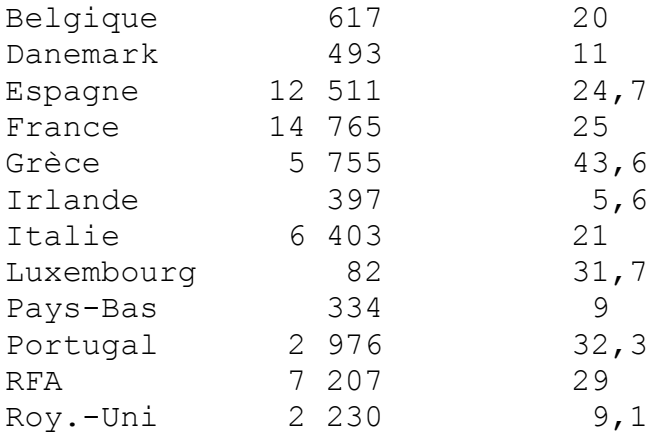

• Enregistrer le document en lui donnant pour nom : CEE 2.DOC

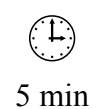

# **CEE (3)**

## **Objectif :**

Modifier des taquets de tabulation William SAINT-CRICQ

#### **Consignes de réalisation :**

- Charger Word
- Ouvrir le document CEE 2. DOC
- Modifier les 2 taquets de tabulation décimaux à 5 cm et à 8 cm par 2 taquets gauches.
- Déplacer le  $2^{\text{time}}$  taquet à 9 cm (au lieu de 8 cm)

Forêt dans la CEE en 1 000 ha et en pourcentage de la surface totale

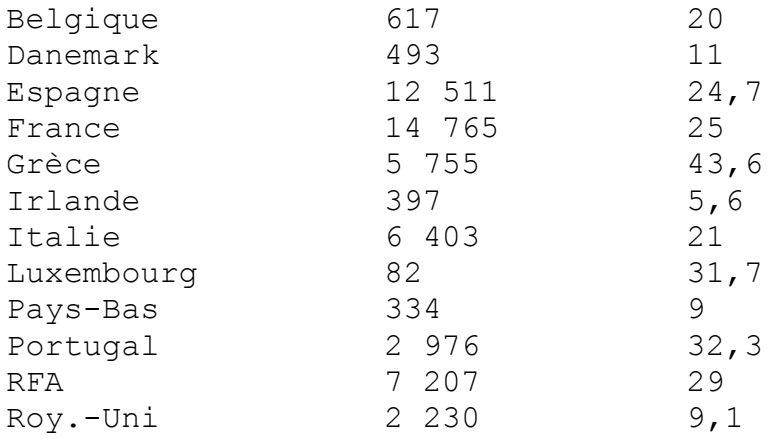

• Enregistrer le document en lui donnant pour nom : CEE 3.DOC

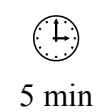

# **CEE (4)**

## **Objectif :**

Modifier des taquets de tabulation William SAINT-CRICQ

# **Consignes de réalisation :**

- Charger Word
- Ouvrir le document CEE 3.DOC
- Modifier les 2 taquets de tabulation gauches à 5 cm et à 9 cm par 2 taquets droits.
- Déplacer le  $1<sup>er</sup>$  taquet à 6 cm (au lieu de 5 cm)

Forêt dans la CEE en 1 000 ha et en pourcentage de la surface totale

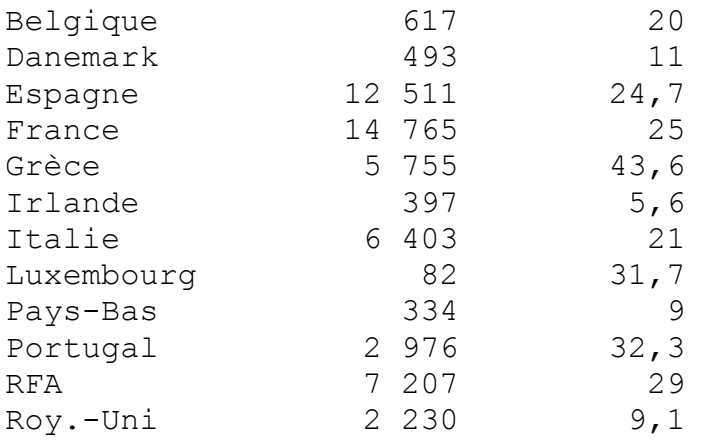

• Enregistrer le document en lui donnant pour nom : CEE 4. DOC

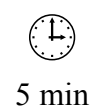

# **CEE (5)**

## **Objectif :**

Modifier des taquets de tabulation William SAINT-CRICQ

#### **Consignes de réalisation :**

- Charger Word
- Ouvrir le document CEE 4. DOC
- Modifier les 2 taquets de tabulation droits à 6 cm et à 9 cm par 2 taquets droits à 9 cm et à 13 cm avec points de suite.
- Effectuer un retrait de gauche de 3 cm pour la liste et les retraits de gauche et de droite de 3 cm pour le titre

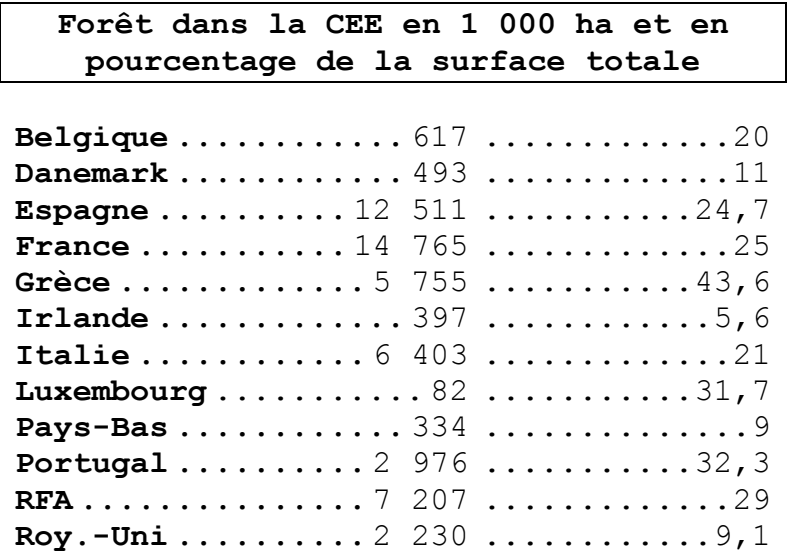

• Enregistrer le document en lui donnant pour nom : CEE 5. DOC

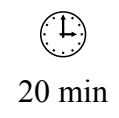

# **Budget familial**

#### **Objectif :**

Poser des taquets de tabulation William SAINT-CRICQ

#### **Consignes de réalisation :**

- Charger Word
- Saisir le texte ci-dessous en tapant sur la touche **[Tabulation]** entre chaque donnée.
- Poser 2 taquets de tabulation droits à 10 cm et à 14 cm avec points de suite.
- Effectuer un retrait de gauche de 2 cm pour la liste et les retraits de gauche et de droite de 3 cm pour le titre

Budget Mensuel de la famille

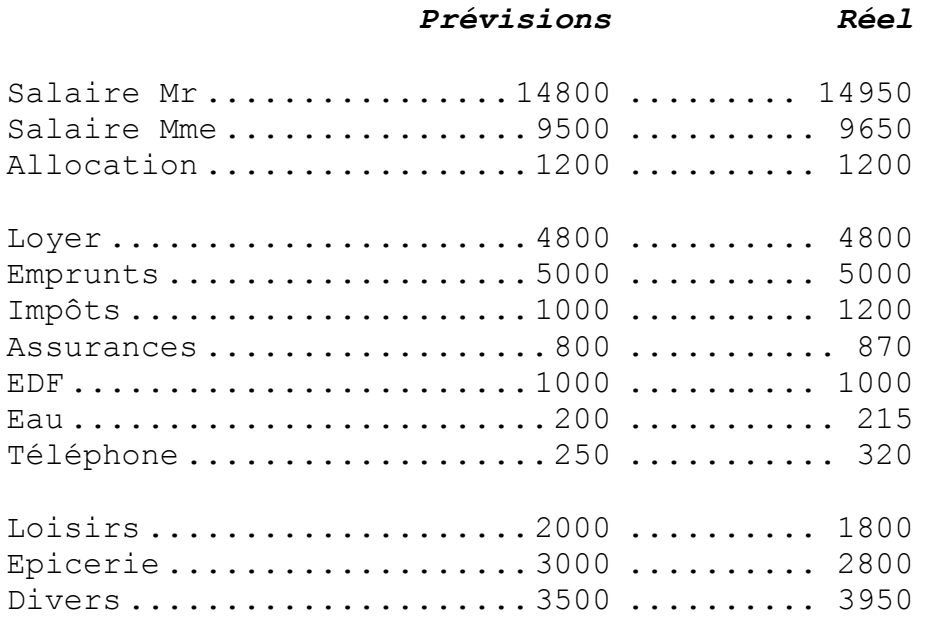

• Enregistrer le document sous le nom BUDGET.DOC

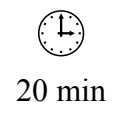

# **Commande (1)**

#### **Objectif :**

Poser des taquets de tabulation. Joëlle JOB

# **Consignes de réalisation :**

- Charger Word
- Saisir et mettre en forme le document ci-dessous

# Bon de commande N° 12 346

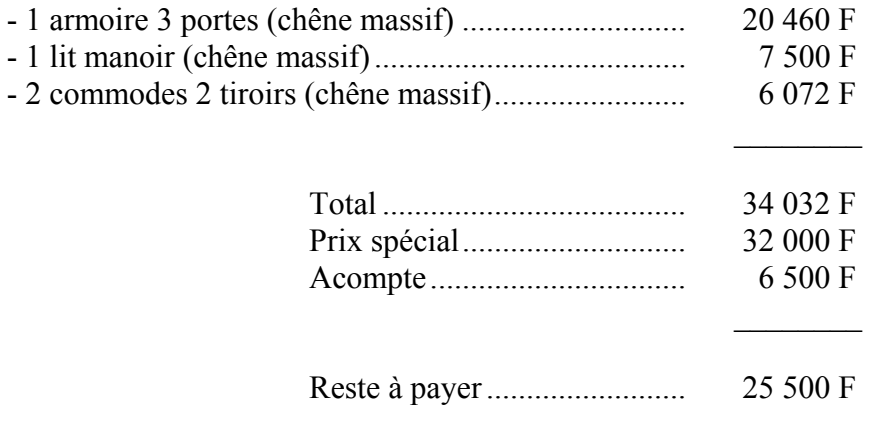

• Enregistrer le document sous le nom COMMANDE 12 346.DOC

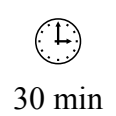

# **Commande (2)**

#### **Objectif :**

Poser des taquets de tabulation. Joëlle JOB

#### **Consignes de réalisation :**

- Charger Word
- Saisir et mettre en forme dans un document le texte ci-dessous (Inspirez-vous de la présentation du bon de commande précédent)
- Vous pouvez utiliser la Calculatrice de Windows pour effectuer les différents calculs.

Bon de commande n° 13 247 : - 2 boites de classement pour 50 disquettes 3" ½ , couvercle fumé, serrure métallique : 182 F ; - 1 mallette nettoyage (ensemble pour disquettes, écran/clavier et bombe de mousse pour écran et clavier) : 194 F ; -1 filtre écran : 820 F (acompte de 10 %)

• Enregistrer le document sous le nom COMMANDE 12 347. DOC

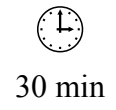

# **Bulletin (1)**

# **Objectif :**

Poser des taquets de tabulation. Laurent DUPRAT

# **Consignes de réalisation :**

• Charger Word

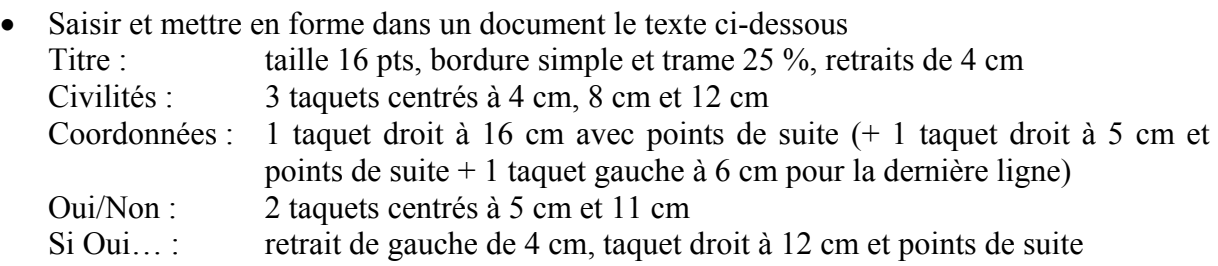

• Enregistrer le document sous le nom BULLETIN.DOC

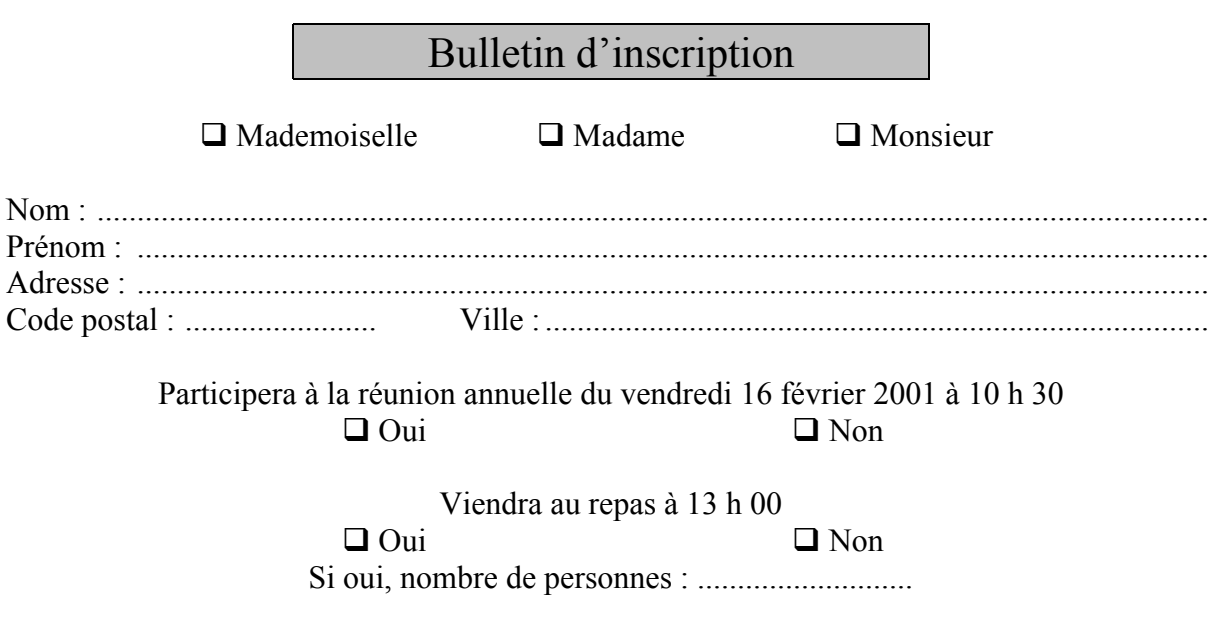

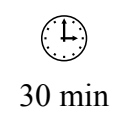

Page volontairement vide

# **MISE EN PAGE D'UN DOCUMENT**

 $\begin{pmatrix} 1 \\ 1 \end{pmatrix}$ 30 min

# **Parag (3)**

## **Objectif :**

Mise en page d'un document, sauts de page, en-têtes et pieds de page Laurent DUPRAT

- Charger Word.
- Ouvrir le document PARAG, DOC
- Insérer un saut de page devant le paragraphe Texte justifié, retrait de gauche de 3 cm :
- Insérer un saut de page devant le paragraphe Texte justifié, retrait de 1ère ligne positif de 3 cm :
- Saisir, au centre, en en-tête de page Alignements et retraits sur les paragraphes (Utiliser une tabulation pour centrer le texte)
- Saisir, à gauche, en pied de page votre nom et prénom
- Saisir, à droite, en pied de page le numéro de la page et le nombre de pages (par ex., Page 1 sur 3) (Utiliser deux tabulations pour aligner le texte à droite)
- Enregistrer le document
- Imprimer le document

# **Pas d'erreurs à l'entretien (2)**

## **Objectif :**

Mettre en page un texte Annie PINAT

- Charger Word
- Ouvrir le texte PAS D'ERREURS 2.DOC
- Centrer le texte verticalement
- Insérer une bordure de page avec le motif de votre choix
- Enregistrer sous le nom PAS D'ERREURS 3.DOC et imprimer le texte

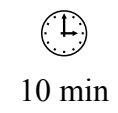

# **Bulletin (2)**

# **Objectif :**

Mise en page d'un document, orientation et format de la feuille Laurent DUPRAT

- Charger Word
- Ouvrir le fichier BULLETIN.DOC
- Modifier le format de la feuille (A5), l'orientation (Paysage) et la disposition (alignement vertical centré)
- Créer une bordure de page
- Enregistrer le document
- Imprimer le document

#### **Stage**

#### **Objectif :**

Mise en page d'un document, sauts de page, en-têtes et pieds de page Joëlle JOB

- Charger Word
- Ouvrir le document STAGE.DOC
- Insérer un saut de page devant le paragraphe 2- Le rôle du service Etudes
- Insérer un saut de page devant le paragraphe 2- Ambiance du service
- Saisir, à gauche, en pied de page votre nom et prénom
- Saisir, à droite, en pied de page le numéro de la page et le nombre de pages (par ex., Page 1 sur 3) (Utiliser deux tabulations pour aligner le texte à droite)
- Enregistrer le document
- Imprimer le document

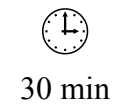

#### **Floc**

#### **Objectif :**

Mise en page d'un document, sauts de page, en-têtes et pieds de page Joëlle JOB

- Charger Word
- Ouvrir le document FLOC.DOC
- Insérer un saut de page devant le paragraphe Le GROS MANSENG
- Insérer un saut de page devant le paragraphe PETIT MANSENG
- Insérer un saut de page devant le paragraphe Les assemblages
- Saisir, au centre, en en-tête de page Coopérative vinicole gersoise 32 ELUSAT
- Saisir, au centre, en pied de page le numéro de la page et le nombre de pages (sous la forme Page 1 sur 3)
- Saisir, à droite, en pied de page Le Floc blanc
- Enregistrer le document
- Imprimer le document

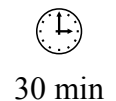

# **Règles d'or**

## **Objectif :**

Mise en page d'un document, sauts de page, en-têtes et pieds de page Joëlle JOB

- Charger Word
- Ouvrir le document REGLES.DOC
- Insérer des sauts de page aux endroits où vous le souhaitez
- Saisir l'en-tête et le pied de page désirés
- Enregistrer le document
- Imprimer le document

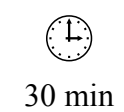

# **L'écoute**

#### **Objectif :**

Mettre en forme et mettre en page un texte, en insérant un saut de page et une numérotation 30 min Annie PINAT

- Charger Word
- Imprimer le texte L'ECOUTE MISE EN FORME.DOC
- Ouvrir le texte L'ECOUTE.DOC et appliquer exactement la même mise en forme et la même mise en page
- Créer un en-tête en insérant la pagination (la page 1 doit être différente)
- Créer un pied de page et taper Les formes de l'écoute et votre nom à la place du pied du page proposé
- Enregistrer le document sous le nom L'ECOUTE 2.DOC et l'imprimer

# **Lutte**

## **Objectif :**

Mettre en forme et mettre en page un texte, en modifiant les marges, en insérant un saut de section, en changeant l'orientation du texte et en insérant mserant un saut de section, en changeant i orientation du texte et en inserant 30 min<br>un pied de page avec numérotation Annie PINAT

- Charger Word
- Ouvrir le document LUTTE.DOC
- Mettre en forme et mettre en page le texte en suivant les consignes ci-dessous :

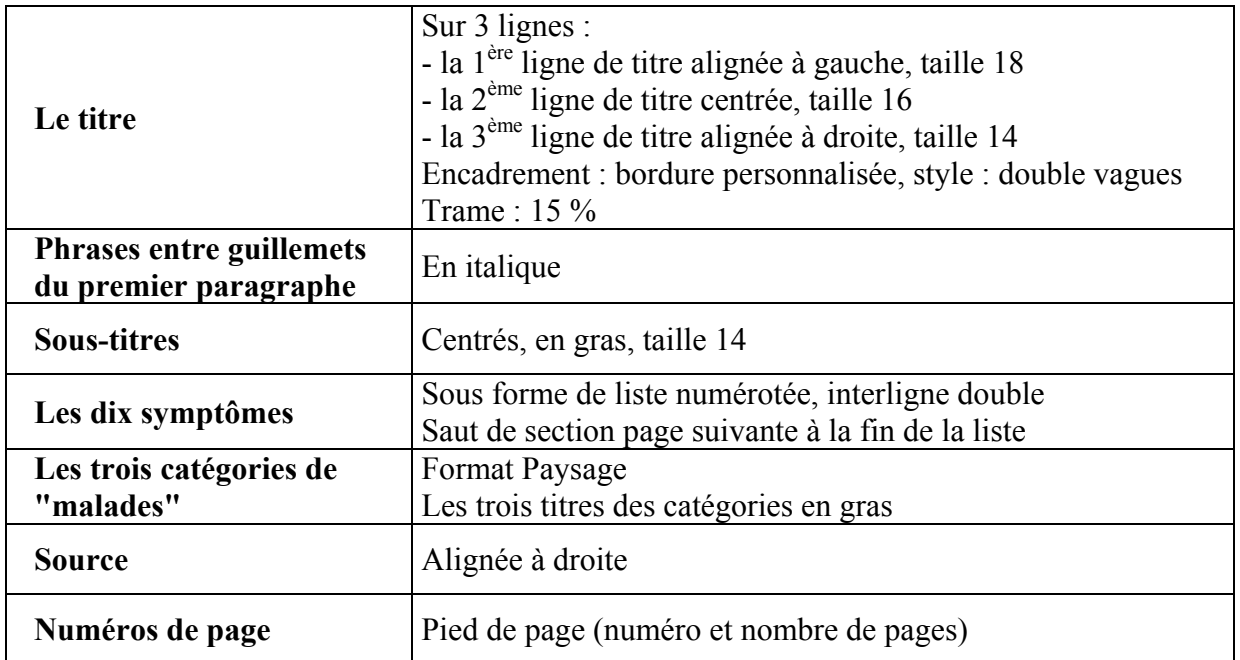

- Visualiser le document
- L'enregistrer sous le nom LUTTE 2.DOC et l'imprimer.

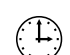

Page volontairement vide

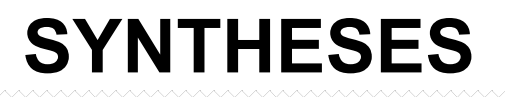

**CV** 

# **Objectif :**

Saisir et mettre en forme un document. William SAINT-CRICQ

# **Consignes de réalisation :**

• Saisir en mettre en forme le document puis l'enregistrer sous le nom CV.DOC

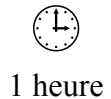

NELLY LAPPRE 12 rue Voltaire 25300 PONTARLIER

## **DEUX ANNEES DE S.T.S. BUREAUTIQUE ET SECRETARIAT**

) OBJECTIFS :

Affiner mes connaissances juridiques

Rechercher un stage dans un cabinet notarial

#### ) FORMATION :

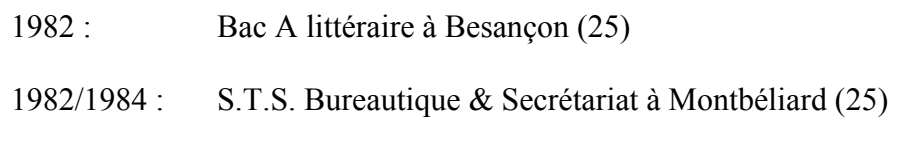

#### ) EXPERIENCE :

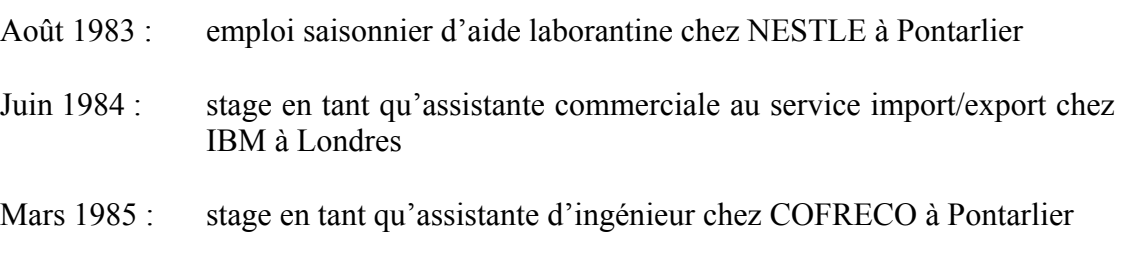

#### ) DIVERS :

Age : 21 ans

Nationalité française

Célibataire

Pratique sportive de la G.R.S. (championnat de France par équipe)

Loisirs :

- $\checkmark$  photographie à la M.J.C. de Pontarlier
- $\checkmark$  membre d'une Association de Défense de la Nature

# **Réclamation**

## **Objectif :**

Saisir et mettre en forme un document.

# **Consignes de réalisation :**

• Saisir en mettre en forme le document puis l'enregistrer sous le nom RECLAMATION.DOC La police utilisée est Lucida Handwriting

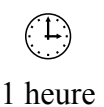

*Michel Renaud 13 rue de la Haute Provence 75009 PARIS* 

> *Mairie de Tarbes Service des objets trouvés 65000 Tarbes*

*Paris, le 1/12/97* 

*Objet : Perte d'une montre le 12 octobre 1997* 

*Madame, Monsieur,* 

*Le 12 octobre 1997, j'ai égaré dans la ville de Tarbes l'objet suivant :* 

> *Une montre pour homme avec un bracelet or et une petite loupe à l'endroit de l'indication de la date. Sur le dos de la montre sont gravées mes initiales « J.R. ».*

*Je vous prie de bien vouloir m'informer si l'objet décrit vous a été remis. Vous pouvez me contacter également par téléphone au 01 12 34 56 78 ; vous pouvez me joindre le plus facilement entre 12 et 16 heures.* 

*Je vous remercie par avance de votre coopération.* 

*Veuillez agréer, Madame, Monsieur, l'expression de mes salutations distinguées.* 

*Michel Renaud* 

# **Convention**

## **Objectif :**

Saisir et mettre en forme un document. William SAINT-CRICQ

## **Consignes de réalisation :**

• Saisir en mettre en forme le document puis l'enregistrer sous le nom CONVENTION.DOC Utiliser les retraits de 1<sup>ère</sup> ligne négatifs pour les paragraphes commençant par Art. Utiliser un taquet gauche à 10 cm pour les signatures. Insérer un saut de page avant l'article 7. Numéroter les pages en pied de page.

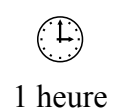

# **CONVENTION DE STAGE EN ENTREPRISE**

Art. 1 - La présente convention de stage règle les rapports :

ENTRE :

Le lycée Technique Gustave MOREAU 10 rue des parc 75012 PARIS Tel  $\cdot$  42.71.27.52.

Représenté par Madame O. GOVET, Proviseur

ET :

EDITO 3 rue Marbeuf 75008 PARIS

Représenté par Mme DESCHAMPS

Concernant le stage de Robin MICHEL

élève en 1ère année de Brevet de Technicien Supérieur de comptabilité qui se déroulera du 15/4/87 au 30/4/87 inclus

- Art. 2 STATUT DU STAGIAIRE : Le stagiaire, pendant la durée de son séjour en entreprise reste élève du lycée. Il conserve sa protection sociale dans le cadre de l'Assurance Maladie dont il est bénéficiaire à titre personnel ou en qualité d'ayant-droit de parents ou de conjoint.
- Art .3 PRESENCE : Durant son stage, le stagiaire est soumis à la discipline de l'entreprise, notamment en ce qui concerne les horaires et les contrôles médicaux. En cas de manquement à la discipline, le Chef d'Entreprise peut mettre fin au stage, après avoir prévenu le Chef d'Etablissement
- Art.4 CONTROLE DES PRESENCES : Les stagiaires sont munis d'une fiche de présence. Ils la présentent à la fin de chaque semaine à leur chef de service qui oppose sa griffe, note les absences et, s'il y a lieu, formule ses observations. Ces fiches sont contresignées par le professeur responsable.
- Art.5 TRAVAIL : Les stagiaires participent effectivement au travail de l'entreprise dans toute la mesure du possible. Ils sont tenus au secret professionnel.
- Art.6 CONTROLE DU TRAVAIL : Le professeur de la classe prendra contact, éventuellement, avec les entreprises afin de recueillir les observations des chefs de service d'accueil sur les stagiaires.
- Art.7 REMUNERATION : Le stage ne pourra être considéré comme période d'activité salariée. Le stagiaire ne perçoit aucune rémunération. En cas d'engagement ultérieur, la période du stage ne sera pas prise en compte au titre de l'ancienneté.
- Art.8 ACCIDENTS ET RESPONSABILITE : Les stagiaires continuent à bénéficier de la législation de l'article L412.8 du nouveau code de la Sécurité Sociale, tant pour l'accident dans l'entreprise que pour le trajet aller-retour. En cas d'accident dans l'entreprise ou au cours du trajet, le Chef d'Entreprise établit une déclaration d'accident comme pour un salarié et l'envoie immédiatement au Chef d'Etablissement scolaire, chargé de la consigner et de la transmettre ensuite dans les 48 heures à la Caisse d'Assurance Maladie concernée.

Le stagiaire reçoit aussitôt les feuilles d'accident nécessaires lui offrant la gratuité des soins médicaux et annexes comme pour un salarié. Le Chef d'Entreprise doit être assuré en matières de responsabilité civile selon les dispositions réglementaires en usage.

LU ET APPROUVE

L'élève Stagiaire : Robin MICHEL

signature :

Fait à Paris le 15/10/86

le Chef d'Entreprise d'accueil Le Proviseur ou son représentant O. GOVET

CACHET DE L'ENTREPRISE CACHET DU LYCEE

NB : Convention de stage établie en deux exemplaires. Prière de bien vouloir nous retourner un exemplaire après signature. Nous vous en remercions.
## **SVM**

## **Objectif :**

Saisir et mettre en forme un document. William SAINT-CRICQ

## **Consignes de réalisation :**

• Saisir en mettre en forme le document puis l'enregistrer sous le nom SVM.DOC Insérer un saut de page avant le bulletin.

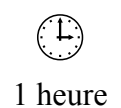

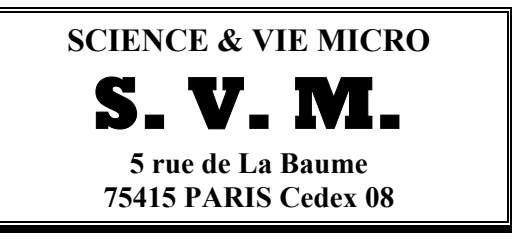

Mademoiselle DENIER 2 rue des Champs 25200 MONTBELIARD

Madame, Monsieur,

Depuis quelques mois, vous êtes abonné à SVM, SCIENCE & VIE MICRO.

Peut-être savez-vous que le N°1 de la presse micro est publié par EXCELSIOR PUBLICATIONS qui édite également SCIENCE & VIE.

Les journalistes de SCIENCE & VIE présentent les découvertes scientifiques et les innovations technologiques qui transforment notre mode de vie.

SCIENCE & VIE vous fait découvrir le monde en mutation, depuis les grandes avancées, jusqu'aux objets de consommation les plus ahurissants, en passant par les applications industrielles.

Astronomie, génétique, physique... les grandes aventures de notre époque sont devenues scientifiques. Découvrez-les chaque mois dans SCIENCE & VIE.

L'abonnement annuel comprend en plus des 12 numéros mensuels, 4 numéros hors série trimestriels. Chacun de ces numéros hors série est consacré à un grand thème.

Comme vous êtes déjà abonné à SVM, je vous propose de vous abonner à SCIENCE & VIE à des conditions très préférentielles : jusqu'au 30 juin prochain, vous bénéficiez d'une remise exceptionnelle de 50 % ! Ainsi, pour **152 F** seulement, vous assurerez pour toute une année votre information dans tous les domaines scientifiques et technologiques.

N'attendez pas pour nous retourner le bulletin d'abonnement ci-joint (page suivante).

Bien cordialement,

La Directrice des abonnements,

## **BULLETIN DE REABONNEMENT SVM**

à renvoyer avec votre règlement **dès aujourd'hui**. Merci.

#### Mademoiselle DENIER 2 rue des Champs 25200 MONTBELIARD

## **O U I**, je désire m'abonner à **SCIENCE ET VIE** pour la durée et le prix ci-dessous : 1 an : **152 F** 6 mois : **98 F**

Je joins à ce bulletin mon règlement à l'ordre de S V M :  $\Box$  chèque  $\Box$  mandat

Date et Signature :

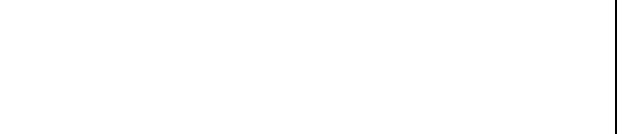

## **Roadster ALPHA**

### **Objectif :**

Saisir et mettre en forme un document. Laurent DUPRAT

- Charger Word
- Saisir le texte (en taille 11) et mettre en forme le document en suivant les consignes cidessous :
	- 1 Caractères en gras, taille 14 paragraphe centré, retrait de droite de 6 cm
	- 2 Caractères en italique, taille 14 paragraphe centré
	- 3 paragraphe justifié, retrait de  $1^{\text{ère}}$  ligne positif de 1,5 cm
	- 4 Caractères en italique, taille 14, relief, couleur rouge foncé
	- 5 paragraphe aligné à gauche, retrait de gauche de 9 cm
	- 6 Caractère spécial  $\lambda$  (Wingdings) + taquet droit et points de suite
	- 7 Caractères en italique, taille 14, relief, couleur rouge foncé paragraphe centré
	- <sup>8</sup>Taquet droit à 7,5 cm (points de suite) ; taquet gauche à 8 cm ; taquet droit à 16 cm (points de suite)
	- 9 Taquet droit à 16 cm (points de suite)
	- 10 Taquet centré à 5 cm ; taquet centré à 11 cm
	- 11 Caractères en gras et italique, taille 14
- (Mots) Caractères en gras et italique
- Enregistrer le fichier sous le nom : ROADSTER ALPHA.DOC
- Imprimer le document
- Quitter Word

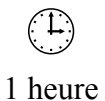

## **DU 9 AU 19 MARS 2000 LES 10 JOURS DECOUVERTES XY**

Ne les laissez pas passer  $($ 2

Chère Madame, Cher Monsieur,

3 Lorsque l'on est amateur de sensations vraies et d'émotions intenses, il y a certaines occasions qu'il ne faut pas laisser passer ! Les 10 jours DECOUVERTES XY par exemple.

10 jours exceptionnels pour découvrir la nouvelle gamme  $XY$ . 4

1

3 Du 3 au 19 mars,  $(XY)$ vous présente sa tout nouvelle gamme avec des modèles qui remventent véritablement le plaisir automobile. Qu'il s'agisse des nouvelles (XY 2005) et (XY 4005) ou bien encore de la (XY 7005 Classic Line.) c'est le meilleur de l'automobile qui s'offre à vous à des conditions vraiment privilégiées !

Des prix compétitifs et un offre de crédit privilégiée. 4

3 Les 10 jours DECOUVERTES XY, ce sont aussi des prix attractifs et une solution crédit au taux exceptionnel de 4,9 %. Des conditions uniques pour que votre rêve d'une voiture d'exception devienne enfin accessible.

2 chances de gagner le Roadster de vos rêves ou des milliers de surprises. 4

3 Les *10 jours DECOUVERTES XY*, est enfin la possibilité de gagner le *Roudster Alpha* Sprinter)et 10 000 paraphies XY). Il vous suffit de venir nous rendre visite muni de votre numéro de la chance qui figure sur votre bulletin de participation ci-dessous, pour qu'immédiatement vous sachiez si vous êtes l'heureux gagnant d'un superbe parapluie XY ! Vous pourrez également participer au grand tirage au sort qui vous permettra peut-être de gagner une des plus belles voitures de sport : l'Alpha Sprinter. Vous n'avez qu'à remplir votre bulletin de participation et le glisser dans l'urne prévue à cet effet dans notre concession.

3 Dans l'attente de vous accueillir, je vous prie d'agréer, Madame, Monsieur, l'expression de ma considération la plus sincère.

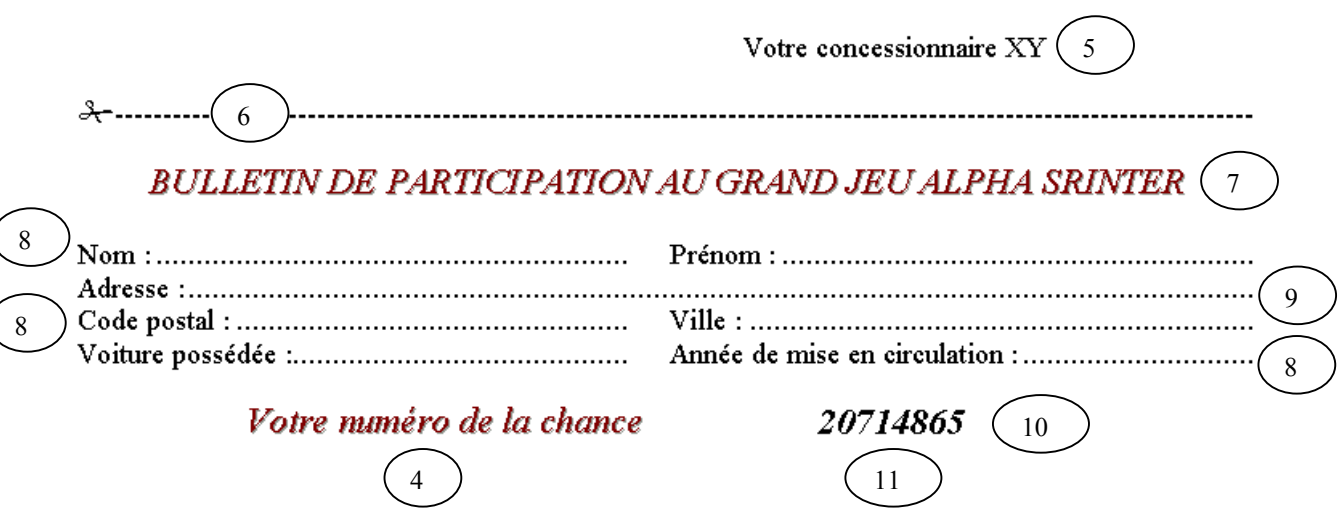

## **Voyage au Maroc**

### **Objectif :**

Saisir et mettre en forme un document. Annie PINAT

- Charger Word
- Ouvrir le document MAROC. DOC
- Encadrer et centrer le titre ; taille 22, Trame 15 %
- Dégager le titre et aérer les paragraphes
- Mettre un retrait de  $1<sup>ère</sup> ligne$
- Mettre le texte à l'interligne 1 et ½
- Remplacer Casablanca par Tanger
- Intervertir le  $1<sup>er</sup>$  et le  $2<sup>ème</sup>$  paragraphe
- Justifier le texte
- Ajouter une source Tahar Ben Jelloun
- Insérer un saut de page avant C'est une ville qui attend…
- Vérifier l'orthographe et la grammaire
- Enregistrer le fichier sous le nom : MAROC 1. DOC
- Imprimer le document
- Quitter Word

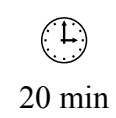

## **Mégaville**

### **Objectif :**

Saisir et mettre en forme un document. Annie PINAT

#### **Consignes de réalisation :**

- Charger Word
- Ouvrir le document MEGAVILLE.DOC
- Mettre en forme les paragraphes et/ou les caractères

Titre : centré, encadré, retraits gauche et droite de 4 cm, Algérian, 28 pt couleur bleu-vert, trame jaune clair

Sous-titres : espacement de 18 pt avant et après, gras, 16 pt

Texte : interligne de 1  $\frac{1}{2}$ , retrait de 1<sup>ère</sup> ligne positif de 2 cm, justifié

Source : aligné à droite, italique

Disposer l'énumération Hétérogénéité culturelle avec des taquet droit à 12 cm et points de suite pour aligner les chiffres en pourcentage, retrait gauche à 5 cm Disposer les maux sociologiques en liste à puces, retrait gauche à 2 cm Disposer les Groupes de population en liste à puces, retrait gauche à 2 cm

- Mettre en page le document Réduire les marges de droite et de gauche à 2 cm Insérer un saut de page après L'air irrespirable Insérer des numéros de pages (numéros centrés, en bas de page) sauf pour la première page
- Enregistrer le fichier sous le nom : MEGAVILLE 1. DOC
- Imprimer le document
- Quitter Word

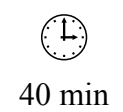

Page volontairement vide

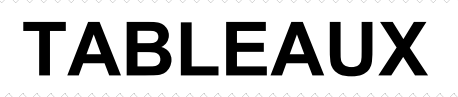

## **Commandes**

## **Objectif :**

Créer et mettre en forme un tableau William SAINT-CRICQ

- Réaliser le tableau ci-dessous 4 lignes, 5 colonnes (largeur de la 1ère : 3 cm ; 2 cm pour les dernières)
- Enregistrer le document sous le nom COMMANDES.DOC
- Imprimer le document.

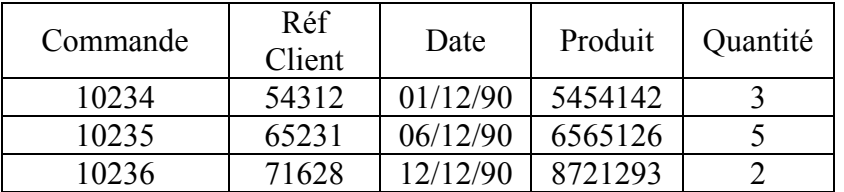

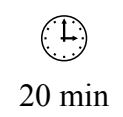

## **Télécopieurs**

## **Objectif :**

Créer et mettre en forme un tableau William SAINT-CRICQ

#### **Consignes de réalisation :**

- Réaliser le tableau ci-dessous 5 lignes (hauteur :1,2 cm), 3 colonnes Couleurs (gris 25 % et 12,5 %)
- Enregistrer le document sous le nom TELECOPIEURS. DOC
- Imprimer le document.

## **CLASSIFICATION DES TELECOPIEURS**

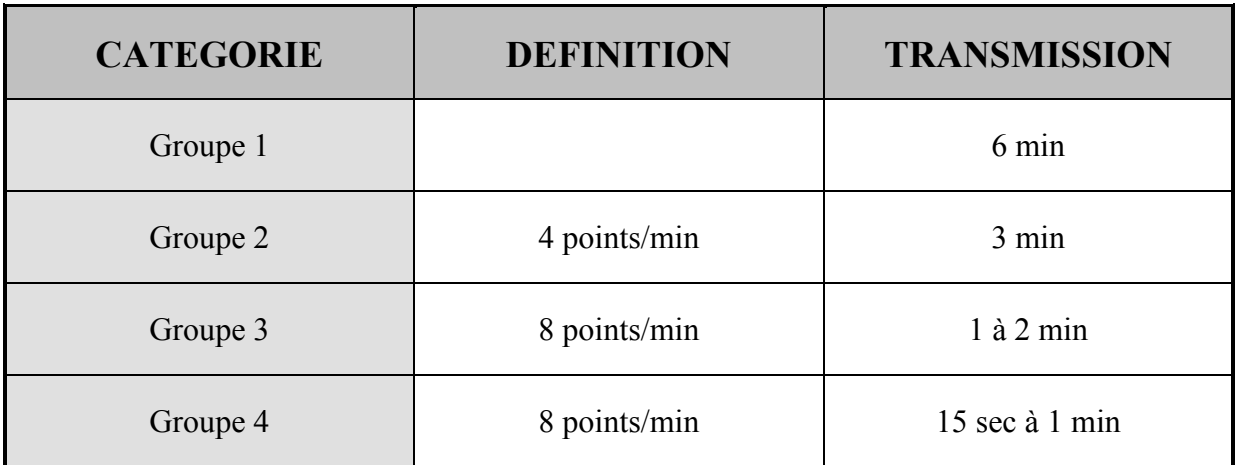

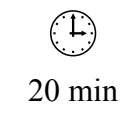

## **Tarifs postaux**

## **Objectif :**

Créer et mettre en forme un tableau William SAINT-CRICQ

### **Consignes de réalisation :**

- Réaliser le tableau ci-dessous 10 lignes, 5 colonnes Couleurs (gris 15 %)
- Enregistrer le document sous le nom TARIFS POSTAUX.DOC
- Imprimer le document.

# Tarifs Postaux Août 1992

## LETTRES

Etiquette ou mention « LETTRE » obligatoire pour un poids supérieur à 20g (rouleaux non admis)

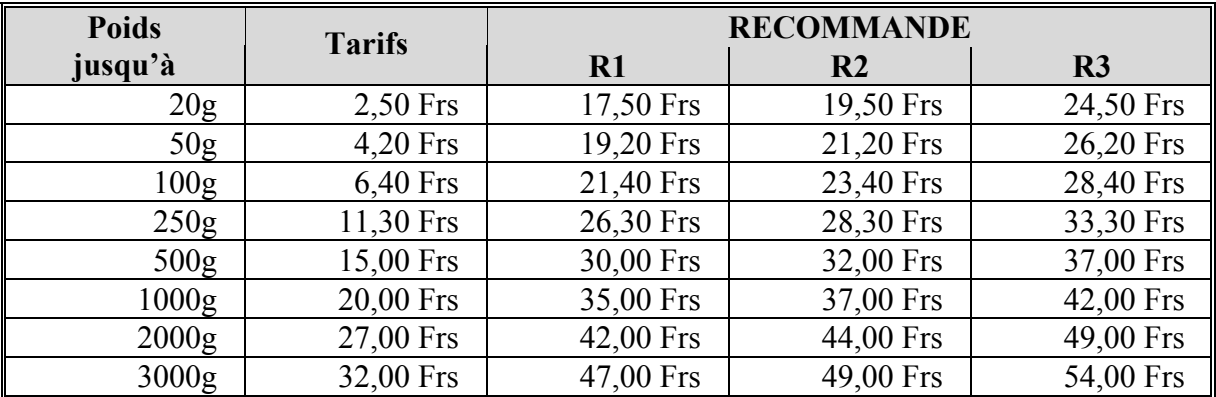

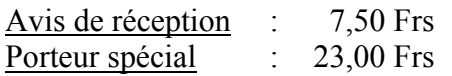

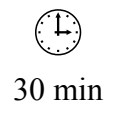

## **Concorde**

### **Objectif :**

Créer et mettre en forme un tableau avec tabulations et points de suite Joëlle JOB

#### **Consignes de réalisation :**

- Réaliser le tableau ci-dessous 5 lignes (hauteur : 1 cm), 4 colonnes (largeur de la 1ère : 4 cm ; 3,5 cm pour les 3 dernières) Dans un tableau, la tabulation s'insère avec **[CTRL]** + **[TABULATION]** Les heures sont alignées avec un taquet décimal à 1,5 cm Les notes apparaissent en bas de page.
- Enregistrer le document sous le nom CONCORDE. DOC
- Imprimer le document.

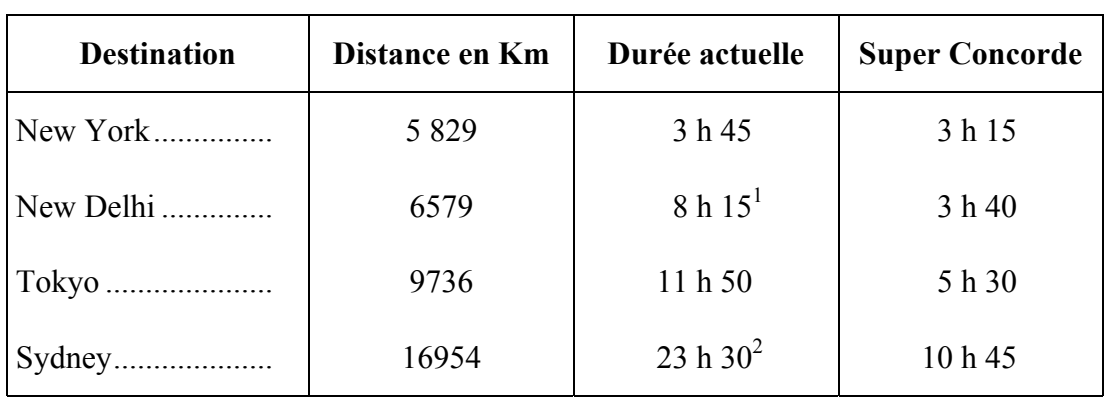

## EN 2005, MISE EN SERVICE DU SUPER CONCORDE

Source : d'après « France-Soir »

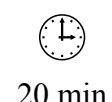

 $\overline{a}$  $<sup>1</sup>$  Avec une escale comprise (1 h 10)</sup>

<sup>2</sup> Avec deux escales comprises (2 h 20)

## **Mesures**

## **Objectif :**

Créer et mettre en forme un tableau avec tabulations et points de suite Joëlle JOB

- Réaliser le tableau ci-dessous 8 lignes (hauteur : 1 cm), 6 colonnes (largeur de la 1<sup>ère :</sup> 3,5 cm ; 2,5 cm pour les dernières) Dans un tableau, la tabulation s'insère avec **[CTRL]** + **[TABULATION]** Les poids sont alignés avec un taquet décimal à 1,2 cm
- Enregistrer le document sous le nom MESURES.DOC
- Imprimer le document.

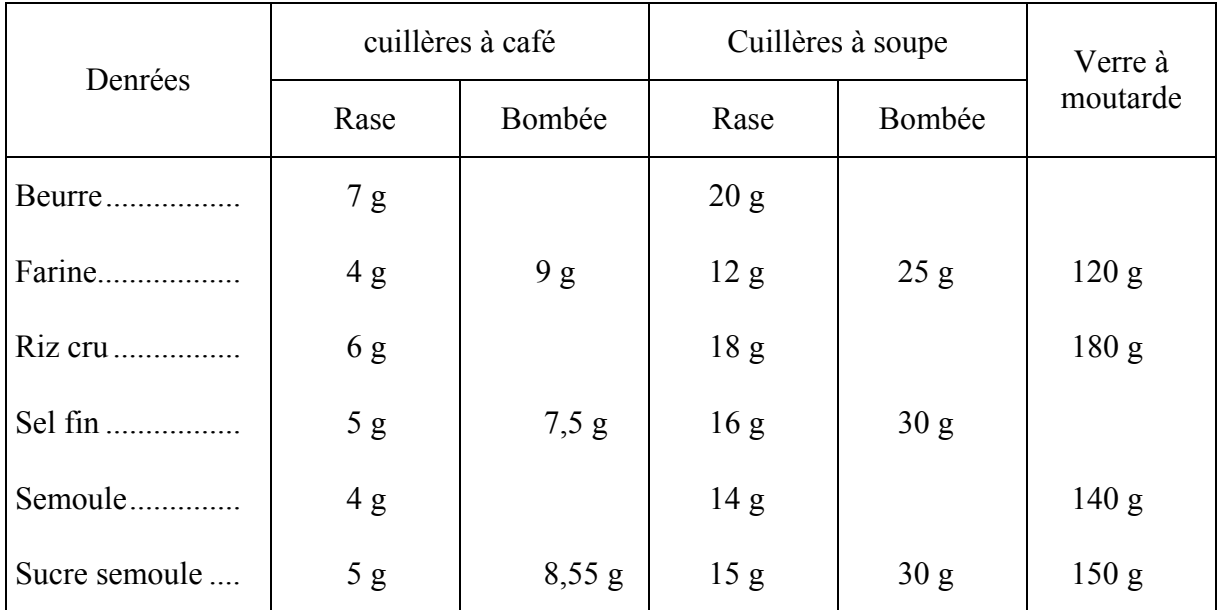

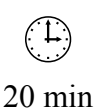

## **Mots en croix**

## **Objectif :**

Créer et mettre en forme un tableau Laurent DUPRAT

#### **Consignes de réalisation :**

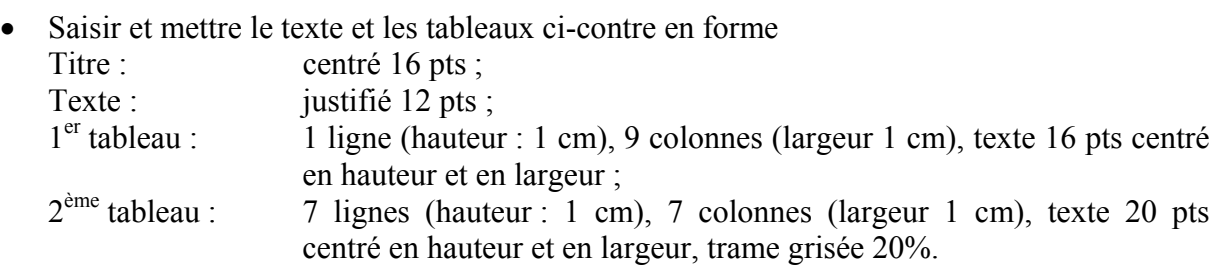

- Enregistrer le document sous le nom MOTS EN CROIX.DOC
- Imprimer le document.

## **Mots en croix**

Prenez les neuf lettres que nous vous proposons et placez-les dans les neuf cases centrales de la croix de façon à former avec celles déjà en place six mots de sept lettres.

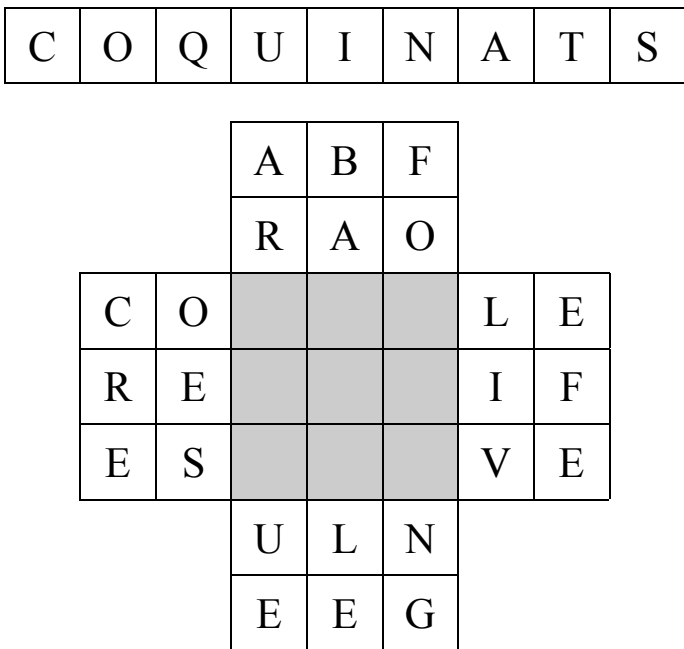

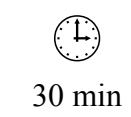

## **Costumes**

## **Objectif :**

Créer et mettre en forme un tableau Laurent DUPRAT

## **Consignes de réalisation :**

- Charger Word
- Réaliser le tableau ci-contre en suivant les consignes ci-dessous :

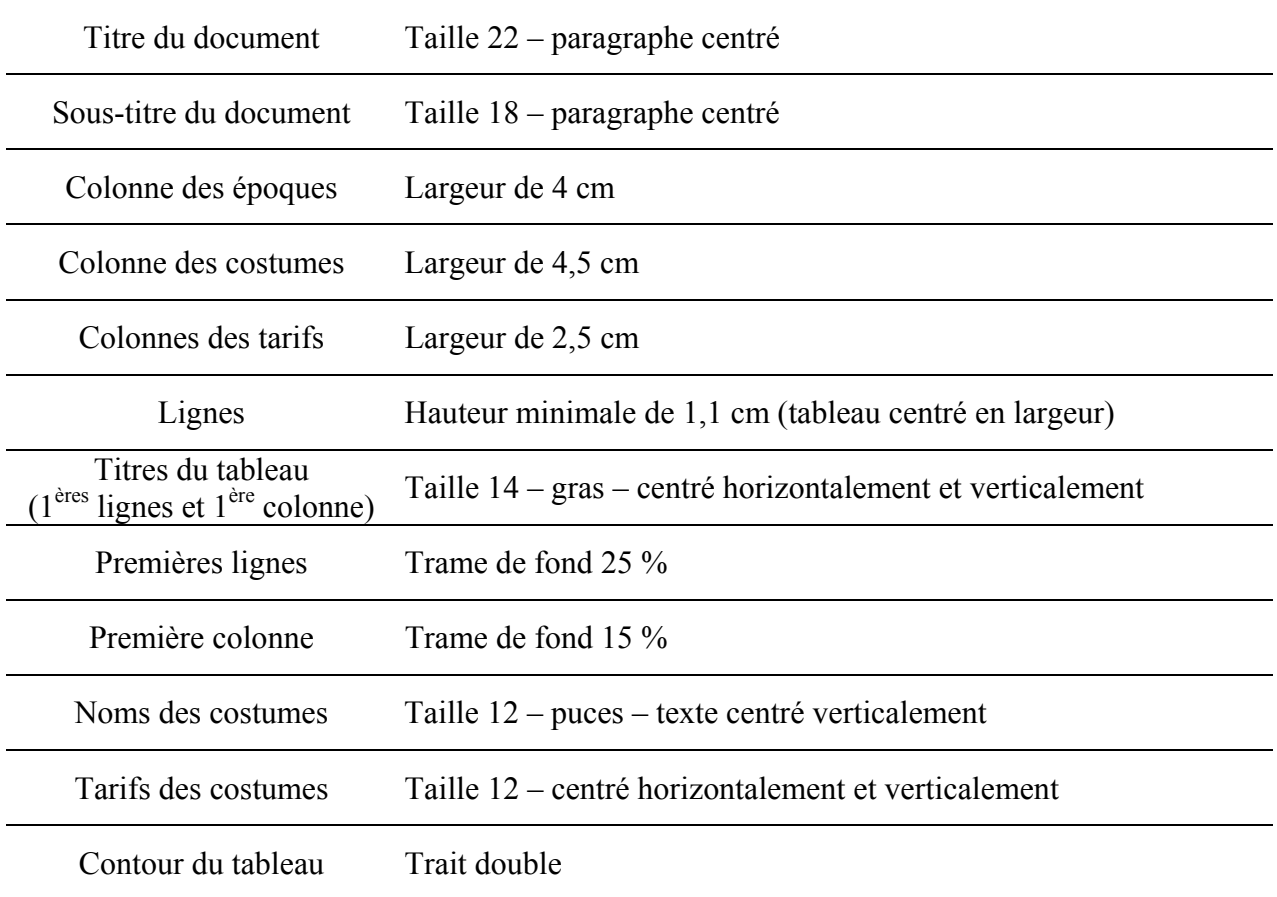

Remarque : utilisez le Copier/coller pour dupliquer les noms de costumes et les tarifs.

• Enregistrer le document sous le nom : COSTUMES.DOC

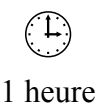

## LA MALLE AUX MERVEILLES Locations de costumes

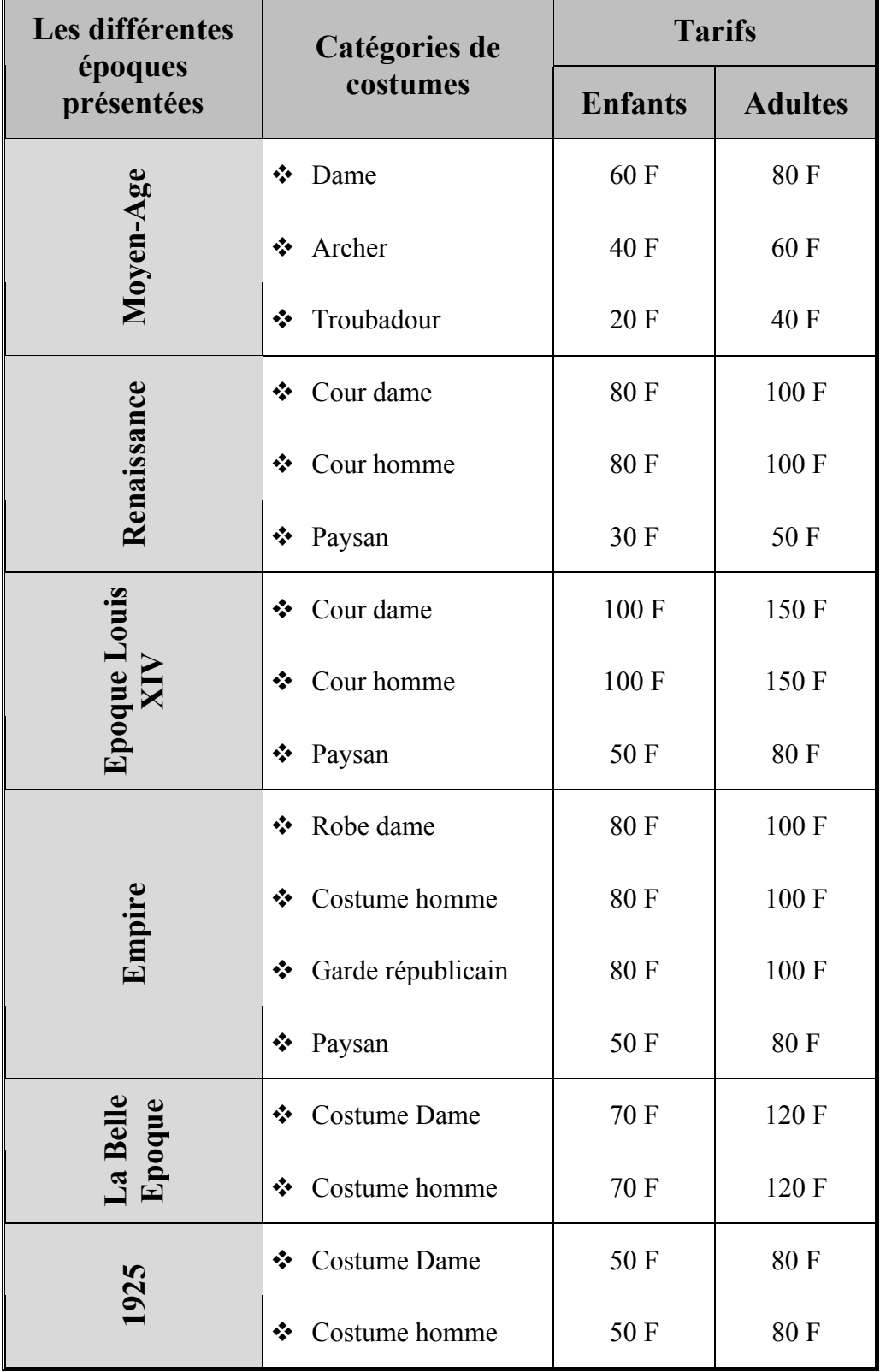

## **Logique (1)**

### **Objectif :**

Créer et mettre en forme un tableau Laurent DUPRAT

- Saisir et mettre en forme le texte et le tableau ci-contre : Titre : centré, 18 pts ;
	- Texte : justifié, 12 pts ;
	- Tableau : 17 lignes (hauteur : 0,7 cm), 17 colonnes (largeur 0,7 cm), texte 12 pts centré en hauteur et en largeur
- Enregistrer le document sous le nom LOGIQUE 1.DOC
- Imprimer le document.

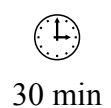

## **Logique**

Retrouvez les 18 cercles disséminés dans la grille sachant qu'aucun cercle n'en côtoie un autre (horizontalement, verticalement ou en diagonale). Les chiffres placés derrière les flèches indiquent le nombre de cercles situés sur l'alignement correspondant. Pour vous aider, le premier cercle est déjà placé.

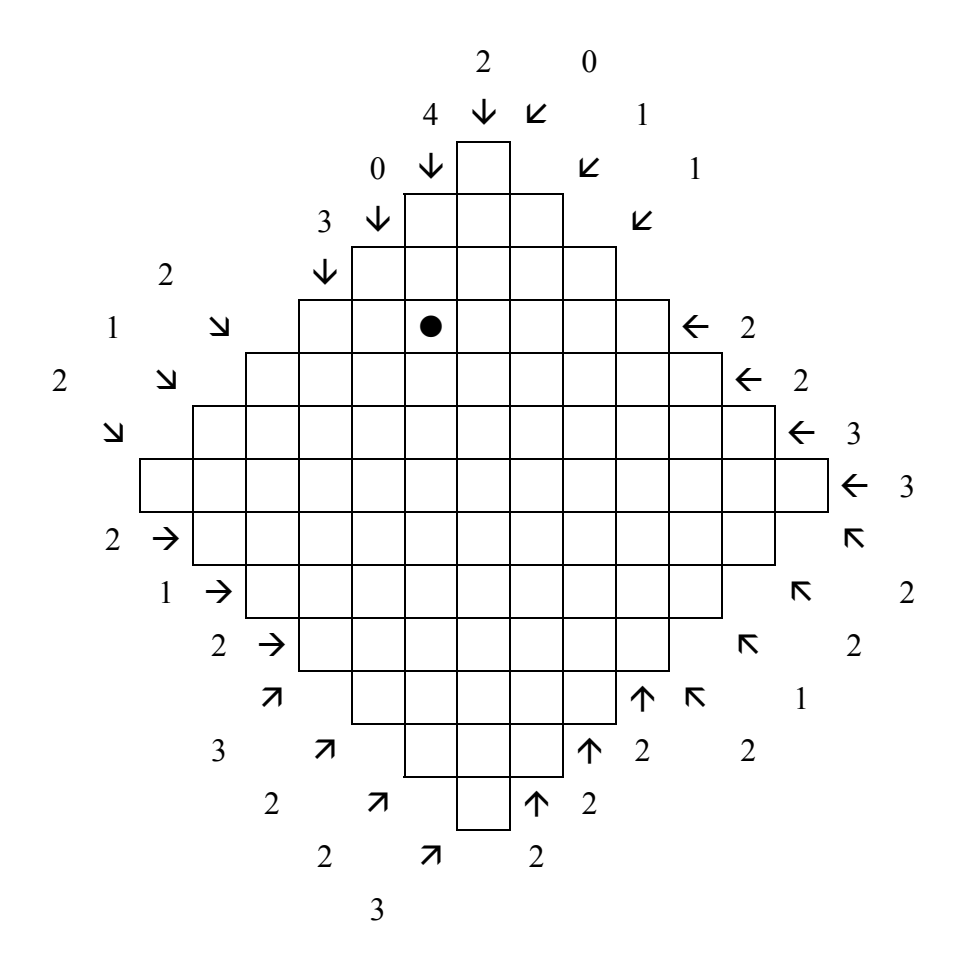

## **Logique (2)**

## **Objectif :**

Modifier un tableau Laurent DUPRAT

- Ouvrir le fichier LOGIQUE 1.DOC
- Modifier le texte et le tableau comme ci-contre :
- Enregistrer le document sous le nom LOGIQUE 2.DOC
- Imprimer le document.

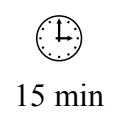

## **Théâtro-logique**

Découvrez le titre d'une œuvre théâtrale en retrouvant les 21 lettres qui le composent, sachant qu'aucune lettre n'en côtoie une autre (horizontalement, verticalement ou en diagonale). Les chiffres placés derrière les flèches indiquent le nombre de lettres situées sur l'alignement correspondant. Pour vous aider, deux lettres sont déjà placées.

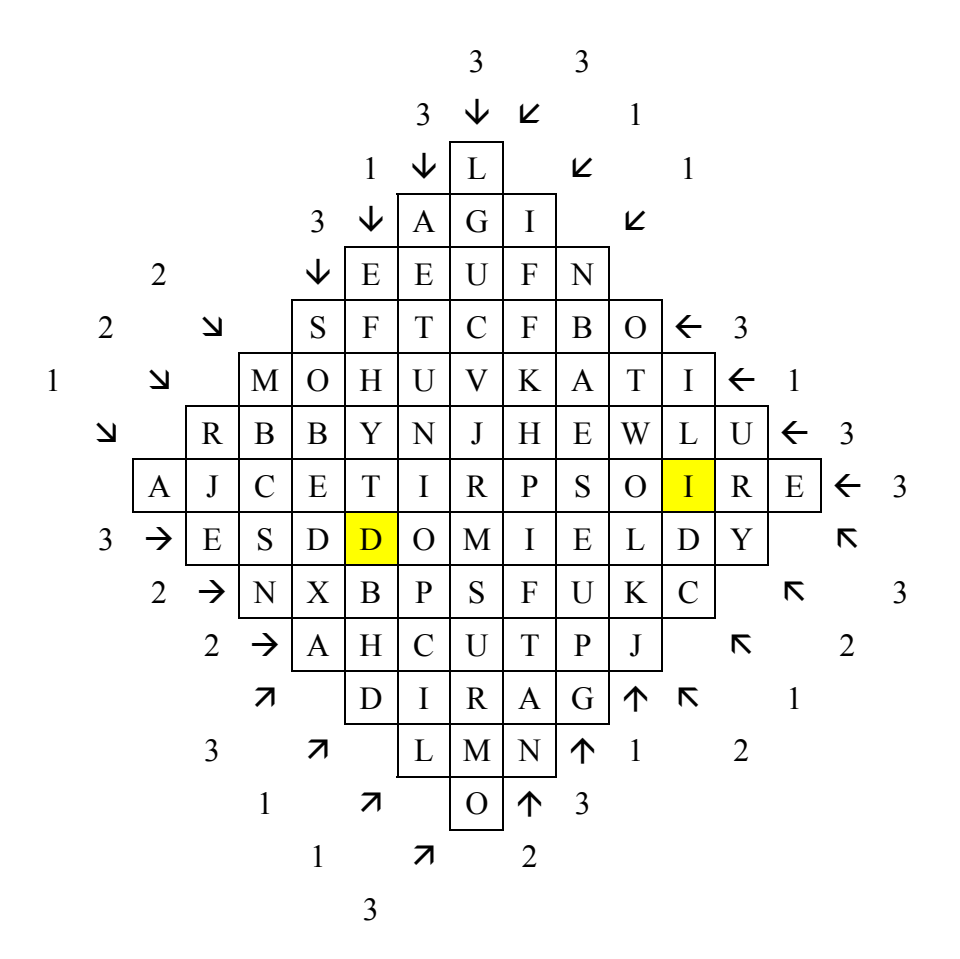

## **Multimédia**

## **Objectif :**

Créer et mettre en forme un tableau avec points de suite Annie PINAT

## **Consignes de réalisation :**

- Charger Word
- Créer et mettre en forme le tableau ci-dessous, en adoptant la même présentation
- Centrer le tableau dans la page
- Enregistrer le tableau sous le nom MULTIMEDIA.DOC et l'imprimer

## **TAUX D'EQUIPEMENT MULTIMEDIA DES FOYERS FRANCAIS (en pourcentage)**

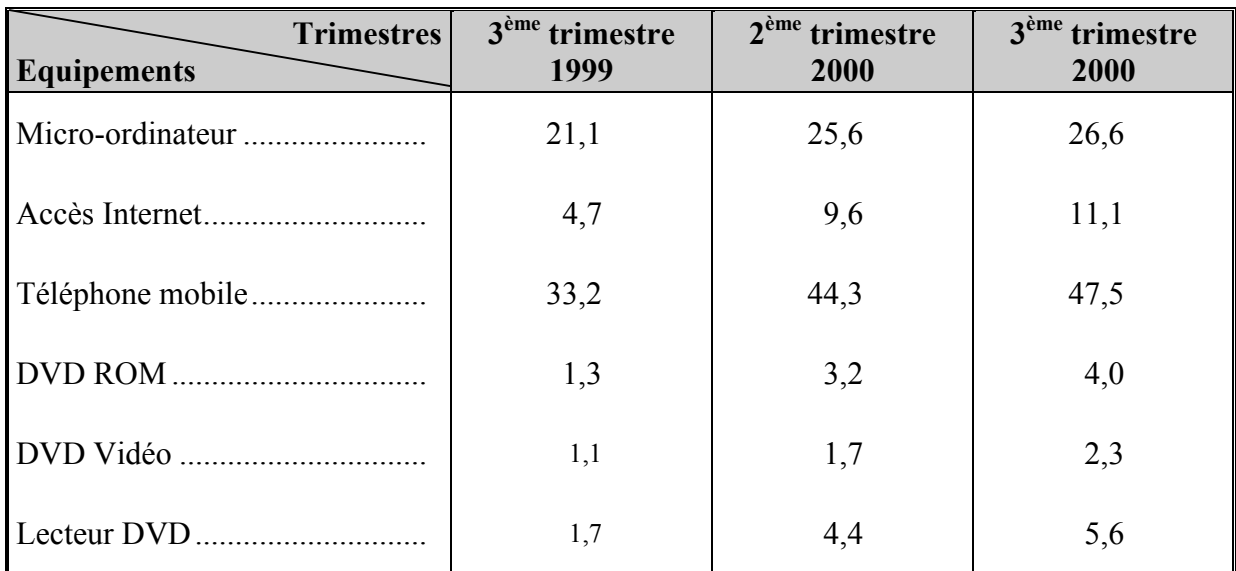

Source : 24.000 Multimédia

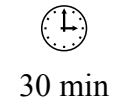

## **Aérodrome OSSUN**

### **Objectif :**

Créer et mettre en forme un tableau avec points de suite et fusion de cellules Annie PINAT

### **Consignes de réalisation :**

- Charger Word
- Créer et mettre en forme le tableau ci-dessous, en adoptant la même présentation
- Centrer le tableau dans la page
- Enregistrer le tableau sous le nom AERODROME OSSUN.DOC et l'imprimer

## **AERODROME DE TARBES OSSUN LOURDES**

## **Evolution du trafic**

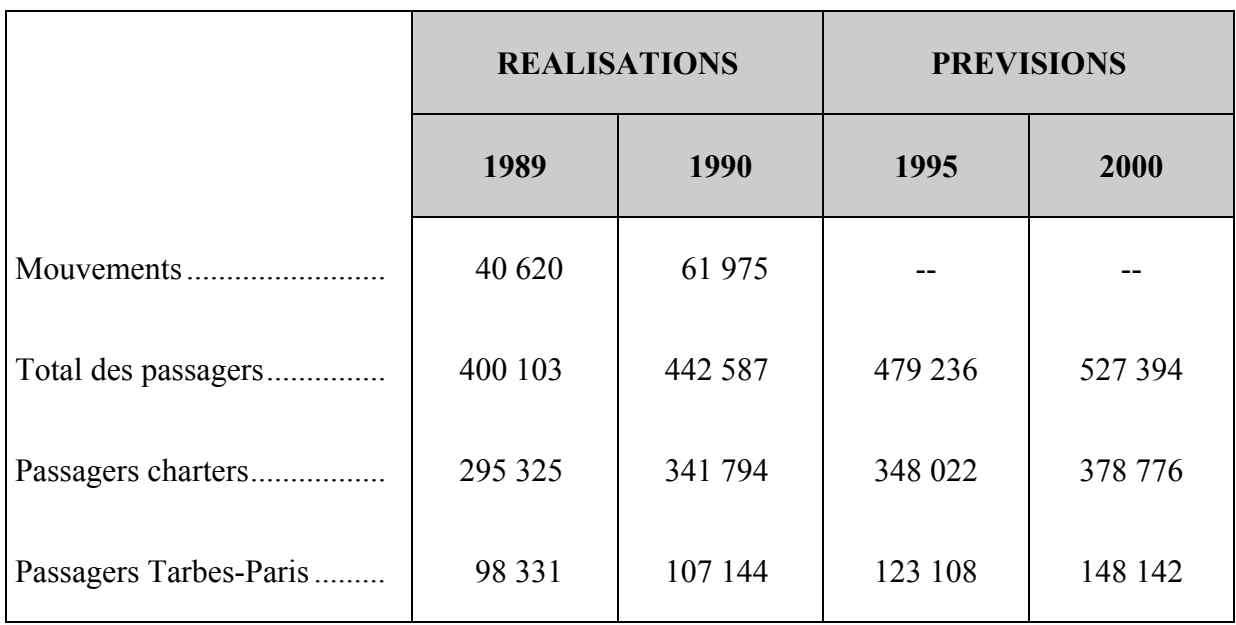

D'après "l'Essor de la Bigorre" N° 86

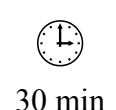

## **Jeux Vidéo**

### **Objectif :**

Concevoir un tableau à partir de données et le mettre en forme d'une manière esthétique 40 min Annie PINAT

## **Consignes de réalisation :**

- Charger Word
- Montrez dans un tableau comment se répartissent les achats de jouets effectués à l'occasion des fêtes de fin d'année, en vous aidant de l'article ci-dessous. Le tableau devra faire figurer les montants des jouets en *francs* et en *pourcentage* (Utilisez la Calculatrice de Windows : Programmes/Accessoires/Calculatrice)
- Classer les données par *montant décroissant en francs*. (avec la fonction « Trier »).
- Centrer le tableau dans la page
- Enregistrer le tableau sous le nom JEUX VIDEO.DOC et l'imprimer

## LE BOOM DES JEUX VIDEO

Les Français chouchoutent plus leurs rejetons que leurs voisins européens. Selon l'INSEE, ils consacrent plus de 1 630,00 F à l'achat de jouets, dont l'essentiel est dépensé entre Noël et le jour de l'an, contre 1 140,00 F pour les Britanniques et 1 500,00 F pour les Allemands.

Délaissés au milieu des années 80 après des débuts en fanfare, les jeux vidéo font un retour remarqué. Des consoles plus performantes et des jeux plus stimulants expliquent ce succès dominé à 95 % par Nintendo et Sega.

*Que choisir, décembre 2000*

#### Répartition :

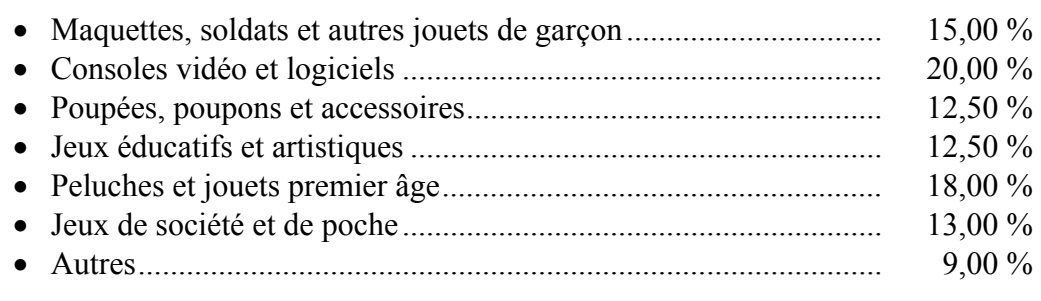

## **Restos du Cœur**

#### **Objectif :**

Concevoir un tableau à partir de graphiques et le mettre en forme d'une manière esthétique 40 min Annie PINAT - Laurent DUPRAT

#### **Consignes de réalisation :**

- Charger Word
- Créer un tableau d'après l'un des graphiques ci-dessous, à votre choix
- Mettre ce tableau en forme (lisibilité et esthétique)
- L'enregistrer sous le nom RESTOS DU CŒUR.DOC et l'imprimer

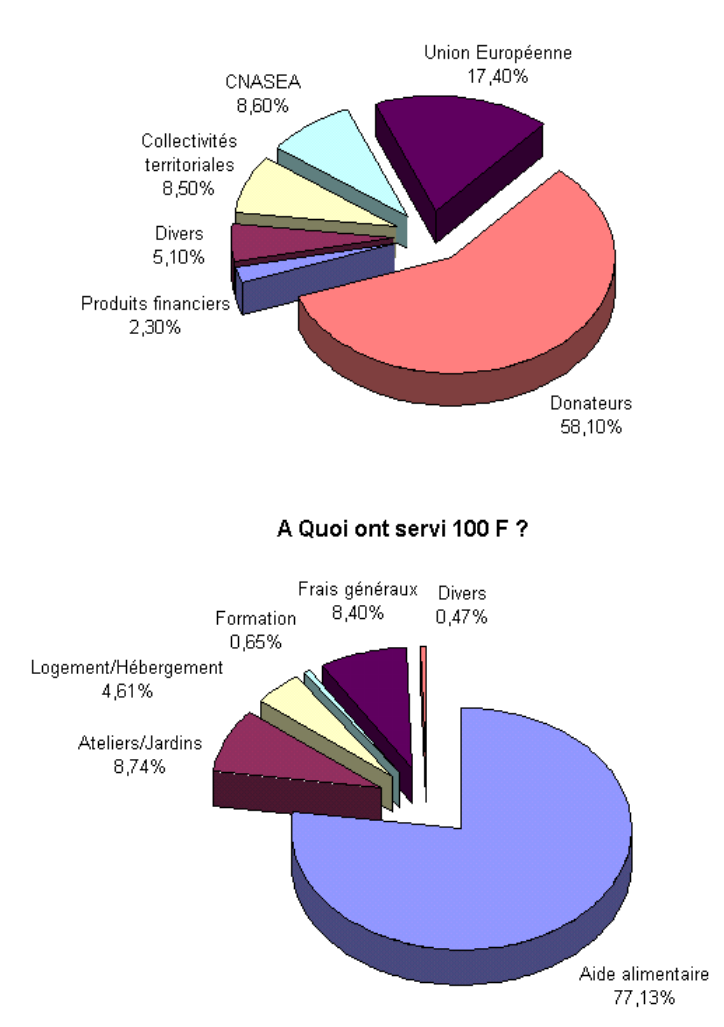

#### Répartition des ressources financières

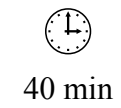

Page volontairement vide

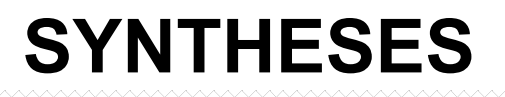

## **Dentelle à l'orange**

### **Objectif :**

Saisir et présenter un document, créer des tableaux William SAINT-CRICQ - Laurent DUPRAT

- Charger Word
- Présenter le document (utiliser des tableaux)
- Enregistrer le document sous le nom : DENTELLE A L'ORANGE.DOC

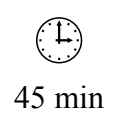

## **DENTELLE A L'ORANGE**

Ingrédients pour 4 personnes 200 g de sucre semoule 75 g d'amandes hachées 75 g de farine Le jus d'une orange

75 g de beurre fondu 2 cuillers à café de zestes râpés

Préparation de la pâte : Mélanger dans l'ordre, dans un saladier, le sucre et les amandes hachées, la farine, le jus d'orange, les zestes râpés et le beurre fondu.

Cuisson : Sur des plaques à pâtisserie beurrées ou mieux antiadhésives, déposer avec une cuiller à café des petits tas réguliers et les étendre à l'aide d'une fourchette préalablement trempée dans l'eau. Cuire à 200° C. La cuisson est rapide, 5 à 7 minutes. A sa sortie du four, déposer les dentèles sur un rouleau à pâtisserie pour leur donner une forme de tuile. Conserver dans un endroit sec.

Extrait de "La Nature dans l'Assiette" de Georges Blanc.

## **Petites annonces**

### **Objectif :**

Saisir et présenter des données dans un tableau William SAINT-CRICQ - Laurent DUPRAT

- Charger Word
- Présenter le document (utiliser un tableau) 1ère ligne : hauteur 1,5 cm autres lignes : hauteur 2 cm Annonces : retrait de gauche et de droite de 0,2 cm, espacement avant et après de 6 pt
- Enregistrer le document sous le nom : PETITES ANNONCES.DOC

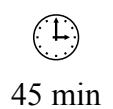

# **PETITES ANNONCES**

 $\Box$  FAX haut de gamme valeur 10200 F, téléphone et photocopieur intégrés vendu 5100 F tél. 45.65.12.34

 $\Box$  Lecteur de disquettes 3''1/2 1.44 Mo Etat neuf 800 F tél. 48.48.15.12

□ Rech logiciels astrologie originaux sur PC/AT. Frais d'envoi remboursés sur la base de 40 F. tél. 45.88.52.66

 Vends imprimante couleur OX 120D avec une deuxième tête d'impression. Prix 1400 F tél. 44.15.96.74

 Vends Ordinateur portable Zénon T65 2 MO RAM, nombreux logiciels professionnels tél. 48.56.17.83

 Vends moniteur couleur H54 avec housse. TBE, garanti 6 mois. tél. 48.46.93.52

 Vends logiciel original "Le zappeur" 800 F tél. 46.12.46.13

 Recherche PAF Mag N°1 à N°10.Tél Michel le soir au 44.16.82.18

□ Photocopieur Teldo NH 132 révision complète consommables 80000 copies 12500 F tél. 69.17.62.84

 Vends PCZ T200 1 Mo. Lecteur 5''1/4, carte XGA. Prix 3600F tél. 44.12.86.23 après 19 h

 Cherche contacts sur AT, logiciels domaine public tél. 42.12.87.46 après 20 h

 Bonanza recherche programmeurs et graphistes toutes machines tél. 46.46.72.89

 Cherche contacts sur TY 80 pour échange idées et logiciels de jeu tél. 44.65.82.48

 Vends pour TI45 Souris et Joystick état neuf. tél. 44.12.67.48

 Vends scanner T56 état neuf, très peu servi garantie 6 mois tél. 41.67.18.26

□ Vends écran monochrome D9 prix sacrifié 490 F tél. 41.11.12.51  Répondeur interrogeable à distance Gédoc PR 12 état neuf 1100 F tél. 46.82.16.49

 Vends compatible RT 12 écran couleur. Deux lecteurs, garantie 1 an. Prix 8500 F tél. 42.16.84.91

 Vends GJ Mag N° 1 à 65 le tout 850 F tél. le soir 48.19.85.16

 Vends B18 deux lecteurs, nombreux logiciels, prix intéressant. Contacter Stéphane au 44.17.72.95

 Vends F15 couleur TBE, lecteur disquette, crayon optique, Joystick, revues. Le tout 3500 F. tél. 44.82.59.87

 Programmeur recherche graphiste pour créer un Dungeon Master tél. 45.65.82.69 après 20 h

 Vends Imprimante laser Seika R12 encore sous garantie. Prix intéressant. tél. 47.12.86.92

 Vends réencreur de rubans pour imprimantes. tél. 48.47.35.19

© Tourcon sales

## **Evaluation en entreprise**

### **Objectif :**

Saisir et présenter un document, utiliser les tabulations, créer des tableaux William SAINT-CRICQ - Laurent DUPRAT

- Charger Word
- Présenter le document Utiliser les tabulations, les tableaux Insérer des sauts de page Numéroter les pages
- Enregistrer le document sous le nom EVALUATION ENTREPRISE.DOC
- Imprimer le document

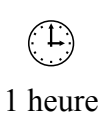

## SUPPORT D'EVALUATION EN ENTREPRISE

## **STAGIAIRE**

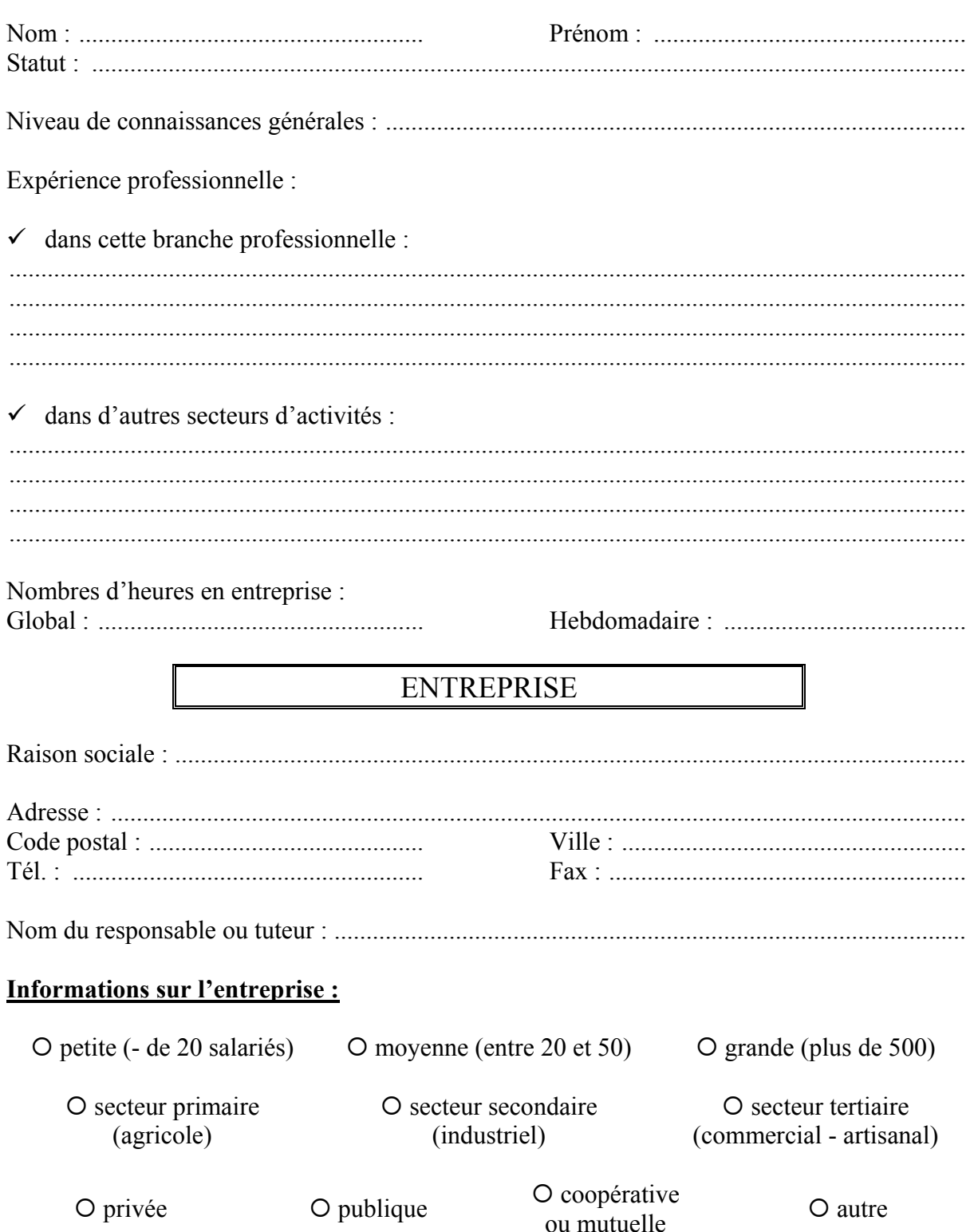

## ATELIER : Présentation de l'A.P.P

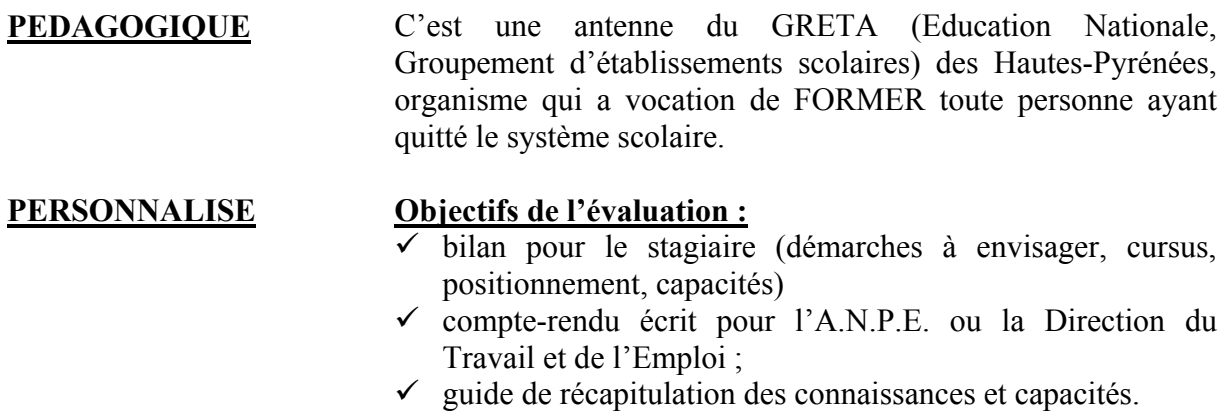

## PROFIL DU POSTE OCCUPE

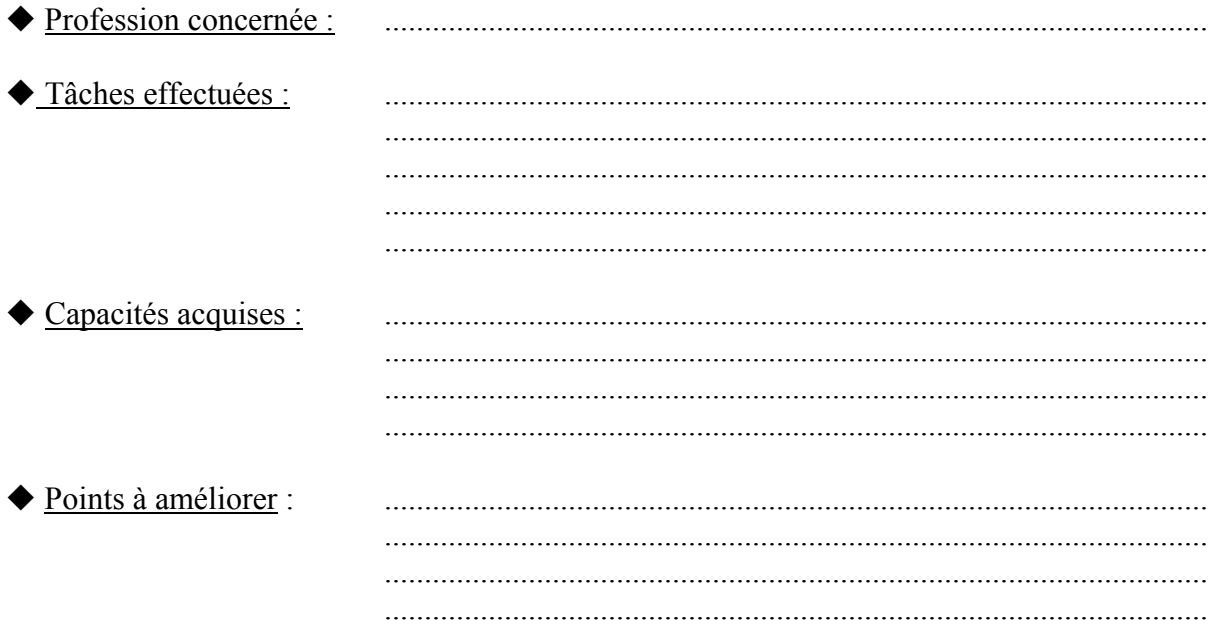

## PROFIL PERSONNEL DU (DE LA) STAGIAIRE

◆ Présentation du (de la) stagiaire :

 ${\rm O}$  Très satisfaisante  ${\rm O}$  Correcte

Ponctualité :

 ${\rm O}$  Satisfaisante  ${\rm O}$  A améliorer

Sociabilité :

O Très bon contact  $\overline{O}$  Attitude réservée  $\overline{O}$  Intégration plutôt difficile

Etat des présences :

 ${\rm O\,Pa}$  absences  ${\rm O\,Pe}$ u d'absence  ${\rm O\,Be}$  aucoup d'absences

## PROFIL PROFESSIONNEL DU (DE LA) STAGIAIRE

## ◆ Investissement :

Le ou (la) stagiaire a-t-il (elle) été intéressé(e) par les tâches qui lui ont été confiées ?

...................................................................................................................................................... ......................................................................................................................................................

◆ Adaptation :

Le ou (la) stagiaire a-t-il (elle) eu des facilités pour s'intégrer à l'équipe et au travail de l'entreprise ?

...................................................................................................................................................... ...................................................................................................................................................... ......................................................................................................................................................

◆ Compréhension : Le (la) stagiaire a-t-il été (elle) éprouvé dans certains domaines, des difficultés dans la réalisation des tâches confiées ?  $\blacklozenge$  Organisation : Pouvez-vous considérer que le (la) stagiaire a une approche méthodique du travail ? A-t-il (elle) fait preuve d'initiatives ? Pensez-vous qu'à l'issue de ce stage, le (la) stagiaire a acquis un rythme de travail convenable? PERSPECTIVES D'AVENIR ◆ Envisagées par le responsable de stage : Pour cet emploi, pensez-vous que le (la) stagiaire doit envisager une formation complémentaire? Compte-tenu des possibilités, y aurait-t-il des perspectives d'emploi immédiates ou futures au sein de l'entreprise ? Des possibilités de remplacements ?
Quels conseils pouvez-vous donner au (à la) stagiaire dans sa démarche de recherche d'emploi ?

Avez-vous réfléchi à un plan d'action à mettre en place dès la fin de votre stage ?

 $\ddotsc$ 

## RECAPITULATIF POUR MENER UN PLAN D'ACTION DE RECHERCHE D'EMPLOI

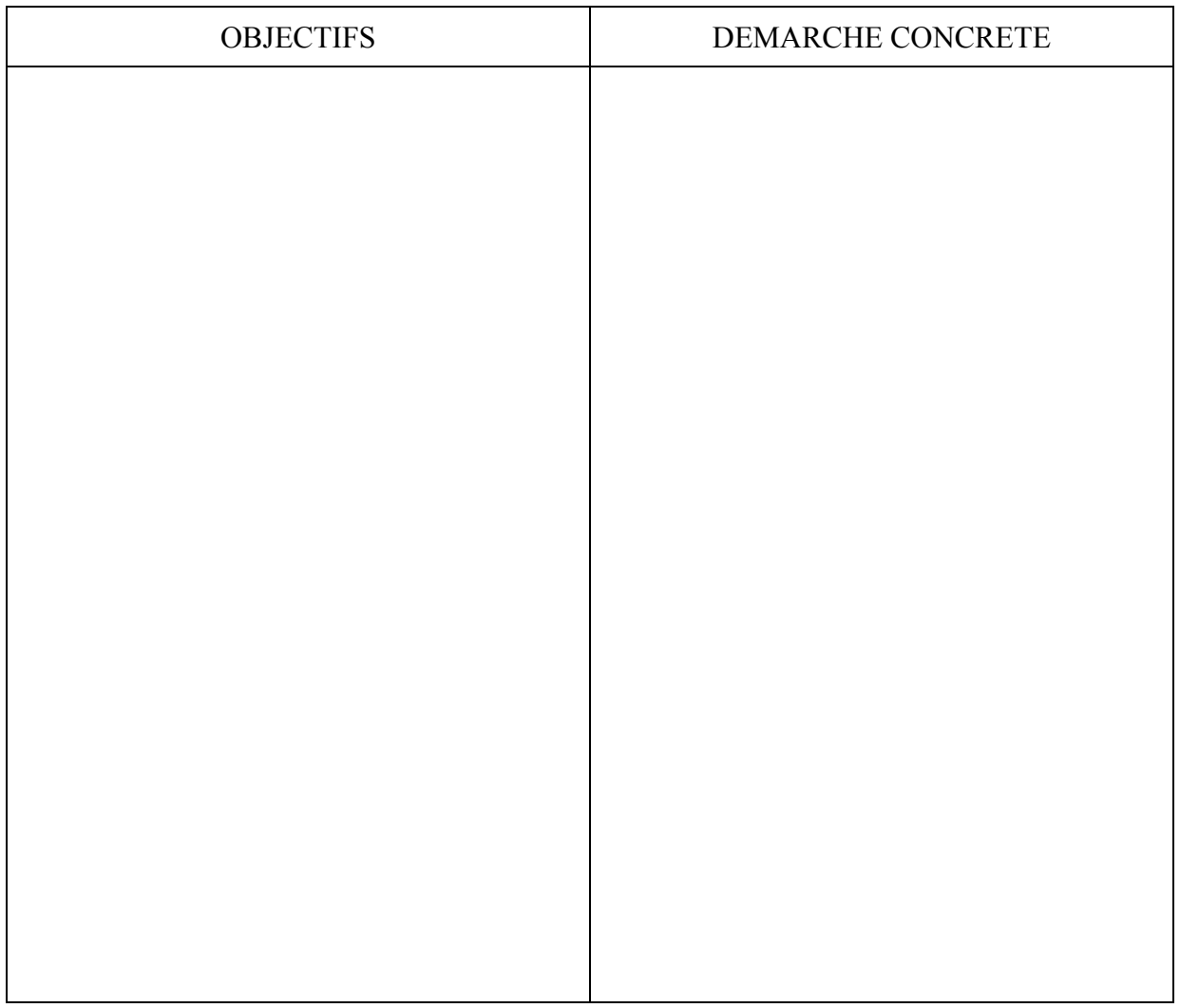

Fin des exercices